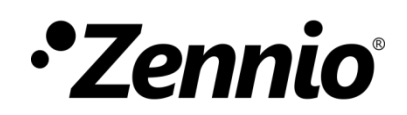

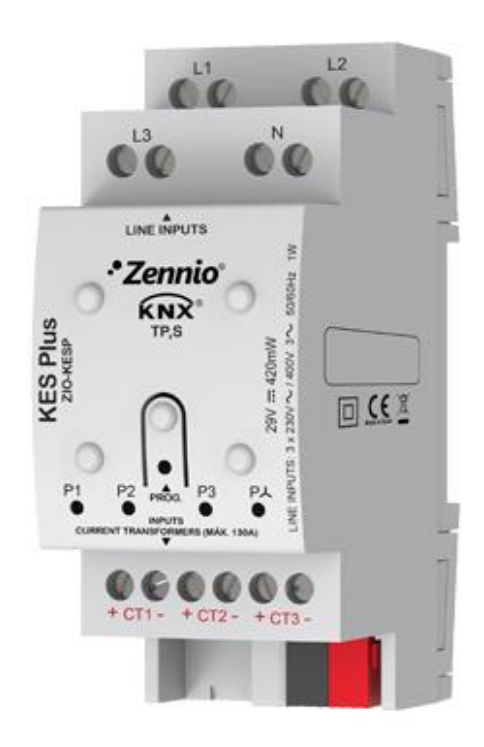

# **KES Plus**

## **Compteur d'énergie KNX**

**ZIO-KESP**

MANUEL D'UTILISATION MANUEL D'U TILISATION

Version du programme d'application: [1.2] Édition du manuel: [1.2]\_a

[www.zennio.fr](http://www.zennio.fr/)

### <span id="page-1-0"></span>**SOMMAIRE**

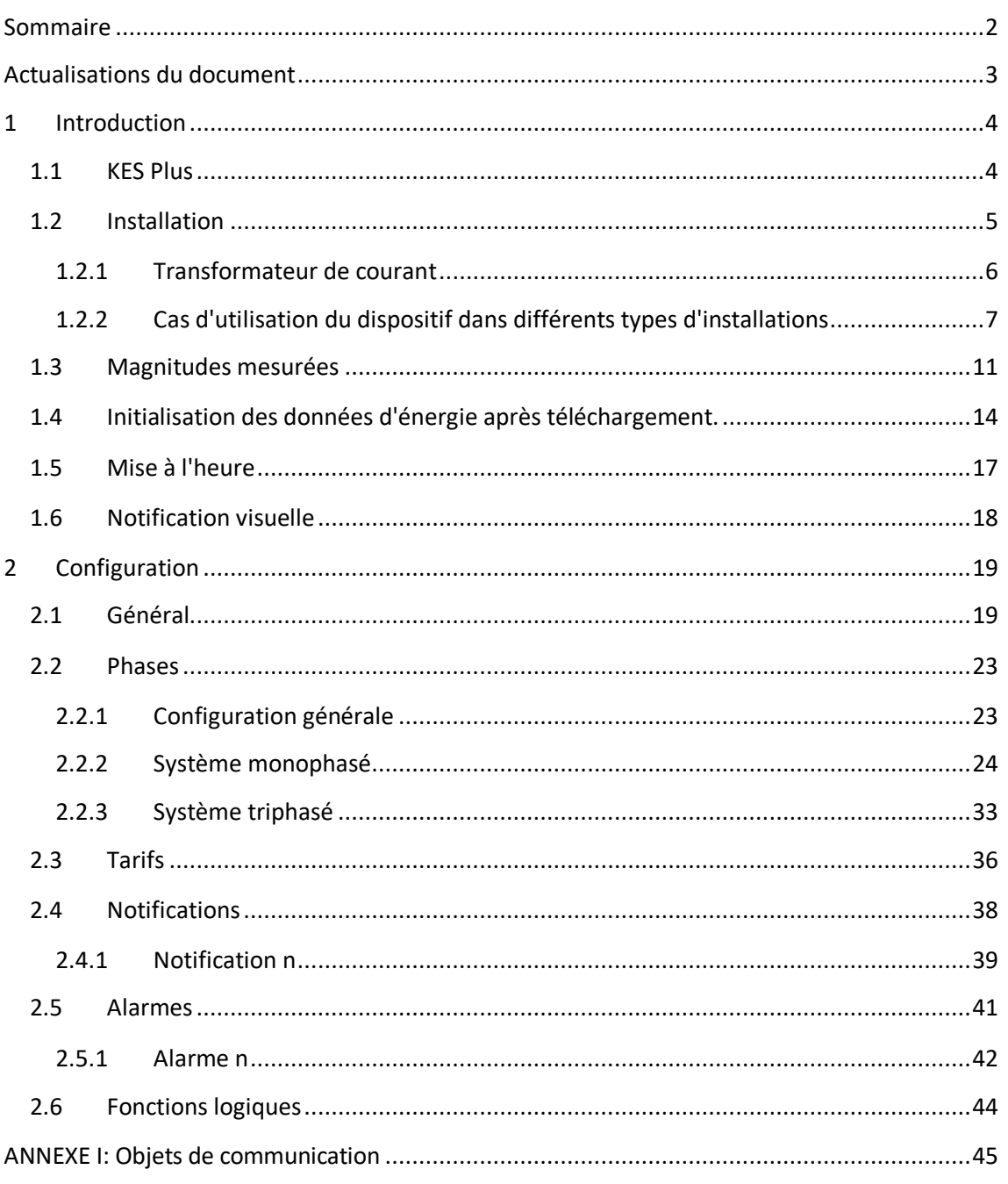

### <span id="page-2-0"></span>**ACTUALISATIONS DU DOCUMENT**

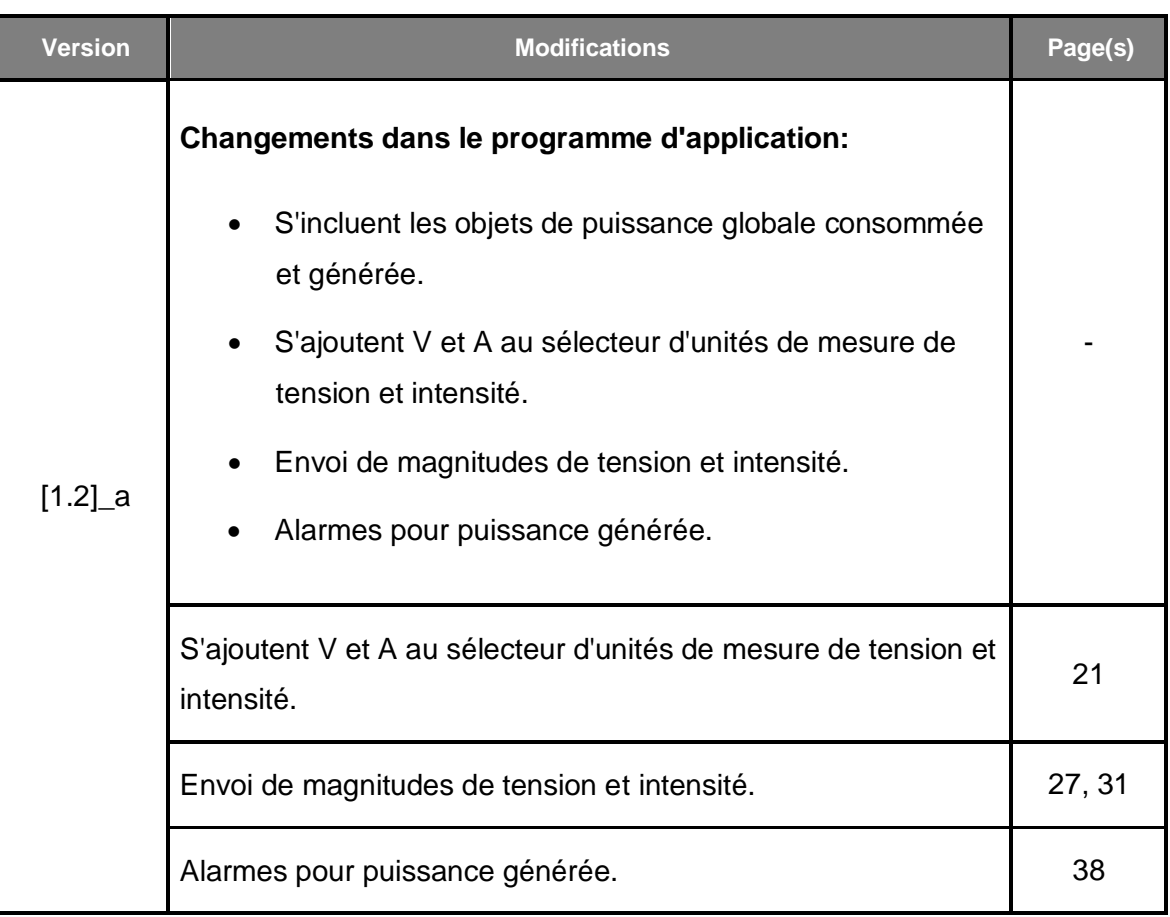

### <span id="page-3-0"></span>**1 INTRODUCTION**

#### <span id="page-3-1"></span>**1.1 KES PLUS**

Le KES Plus (KNX Energy Saver) de Zennio est un économiseur d'énergie électrique pour des systèmes monophasées ou tryphasées.

Il peut mesurer et transmettre sur le système KNX, non seulement l'énergie consommée ou produite, mais aussi le coût associé en fonction de jusqu'à 6 tarifs différents, les émissions de CO2, la puissance active et réactive, le facteur de puissance et d'autres informations concernant l'utilisation de l'énergie électrique sur l'installation.

De plus, il est possible de configurer des alarmes et notifications comme avis lorsque la puissance dépasse les limites établies pour permettre, par exemple, de déconnecter des systèmes à basse priorité pour réduire la consommation.

Les caractéristiques les plus remarquables du dispositif sont:

- Compatibilité avec fréquence de 50 et 60 Hz.
- Compatibilité avec des installations **monophasées** et **triphasées**.
- **3 canaux d'entrée** pour superviser jusqu'à trois lignes monophasées indépendantes ou bien une seule ligne triphasée.
- Mesure de puissance et énergie, coût et émissions de **jusqu'à 3 registres** (un **total** et deux **partiels**).
- Compteur de **jusqu'à 6 tarifs** pour le calcul du coût de la consommation énergétique.
- **4 Alarmes** de puissance excessive et de basse puissance.
- Jusqu'à **15 notifications** de différentes situations: surtension, chute de tension, excès de consommation, génération d'énergie, coût ou émissions de  $CO<sub>2</sub>$ .
- Synchronisation avec une **horloge KNX** externe.
- **10 fonctions logiques** multi-opérations personnalisables.
- **Heartbeat** (signal de fonctionnement) ou envoi périodique de confirmation de fonctionnement.

#### <span id="page-4-0"></span>**1.2 INSTALLATION**

Le dispositif se connecte au bus KNX au moyen des bornes de connections incorporées.

Les transformateurs de courant Zennio (**ZN1AC-CST60** et **ZN1AC-CST120**) se connecteront aux canaux d'entrée du KES Plus.

Le dispositif peut s'utiliser dans des installations monophasées et triphasées avec et sans neutre accessible. Pour connaître les différents cas d'utilisation et schémas de connexion pour chaque type d'installation, consulter la section [1.2.2,](#page-6-0)

Lorsque le dispositif est alimenté par la tension du bus, il sera possible de télécharger l'adresse physique et le programme d'application correspondant.

La [Figure 1](#page-4-1) montre le schéma des éléments du KES Plus.

- **1 ... Phase/ligne (tension)**
- **2 ... Neutre (tension)**
- **3 ... Bouton de programmation**
- **4 ... LED de programmation**
- **5 ... LED d'état de ligne/phase**
- **6 ... Connexion transformateurs de courant**
- **7 ... Connecteur KNX**
- **8 ... LED d'état triphasé**
- **9 ... Transformateur de courant**

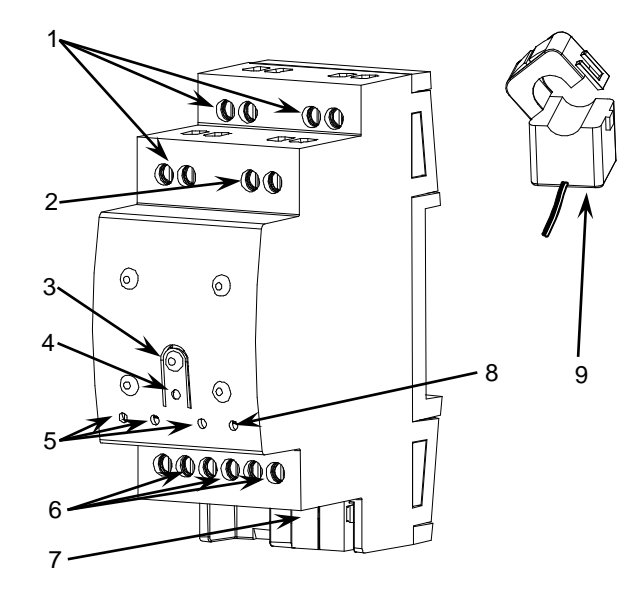

**Figure 1.** KES Plus. Schéma des éléments.

<span id="page-4-1"></span>À continuation, Voici une description de ces éléments:

**Phase/ligne (tension) (1):** entrées pour la connexion des phases/lignes.

**Neutre (2):** entrée pour la connexion du neutre.

**Bouton de programmation :** Un appui court sur ce bouton place le dispositif en mode de programmation, et la LED associée (4) s'allume en rouge.

**Note :** Par contre, si ce bouton est maintenu appuyé lors de la connexion du bus, le dispositif passera en *mode sûr*. *La LED se met à clignoter en rouge toutes les 0,5 secondes.*

**Connexion transformateurs de courant (6):** entrées pour la connexion des transformateurs de courant. Il faudra connecter une sonde de mesure par ligne électrique à mesurer. Ainsi, les deux câbles de chaque sonde de mesure s'introduiront dans les deux points de connexion d'un des canaux de connexion. Par exemple, si on désire effectuer des mesures sur les trois lignes, il faudra connecter une sonde sur les points de connexion CT1 +/- (associés comme "phase 1" dans le programme d'application monophasé), une autre sonde connectée sur les points CT2 +/- ("phase 2"), et une troisième sonde sur les points de connexion CT3 +/- ("phase 3"). Dans le cas de la version triphasée, chaque sonde sera utilisée à la mesure d'une des trois phases de l'installation.

Pour plus d'informations sur les caractéristiques techniques du dispositif, ainsi que sur les instructions de sécurité et sur son installation, veuillez consulter le **document technique** inclus dans l'emballage original du dispositif, également disponible sur la page web de Zennio: [http://www.zennio.fr.](http://www.zennio.fr/)

#### <span id="page-5-0"></span>**1.2.1 TRANSFORMATEUR DE COURANT**

A continuation, se descrit l'instalation des transformateurs **ZN1AC-CST60** et **ZN1AC-CST120:** 

- Tirer de l'onglet et **ouvrir** la pince du transformateur.
- Situer le transformateur autour du câble de la **phase à mesurer** en respectant la polarité de la ligne.

**Important :** il faut insérer une seule ligne de phase à travers du transformateur, pas le câble complet avec le neutre ou le reste des phases.

**Fermez l**e transformateur en assurant la sujétion latérale.

Connecter **les deux câbles** du transformateur sur la base de connexion du KES Plus (6)

Tenez en compte que KES Plus peutse ulement s'utiliser pour mesurer consommation de **co**u**r**a**nt alterne**.

**Note**: il est *très important*de *r*a*ppe*e*l*e*r qu'*il *n*e f*aut*pas*connectersous tension*d *e ré*s*eau (230 V) ni autr*e *type de tensions externes a ningún punto del bus KNX ni directamente a la base de connexion des sondas du KES Plus.*

#### <span id="page-6-0"></span>**1.2.2 CAS D'UTILISATION DU DISPOSITIF DANS DIFFÉRENTS TYPES D'INSTALLATIONS**

Les figures suivantes montrent le schéma de connexion du dispositif sur différents types d'installations.

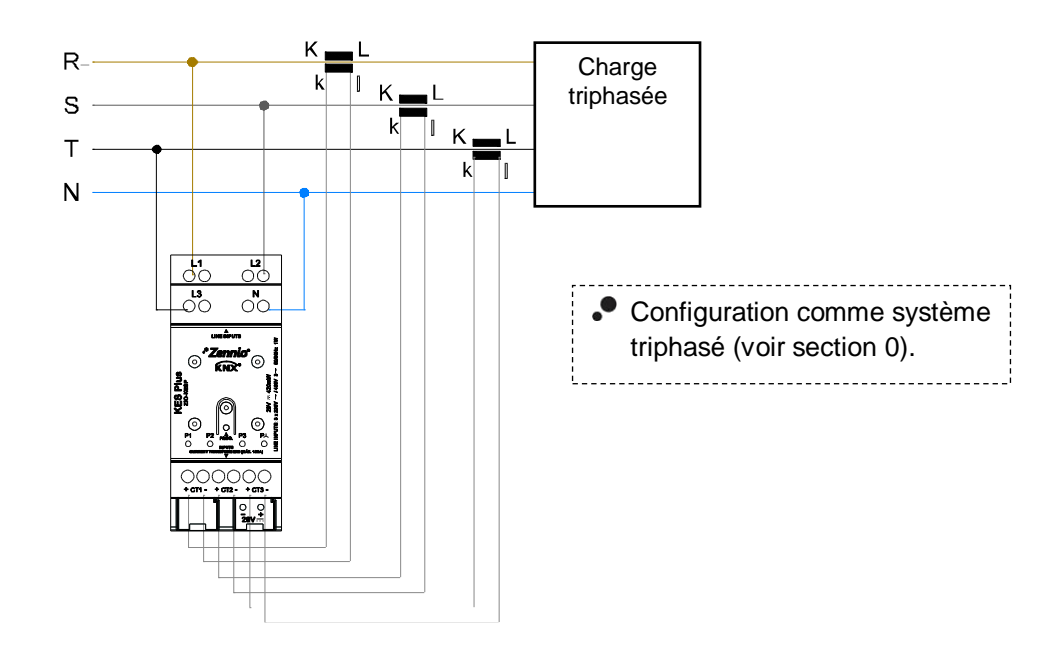

**Cas 1: Installation triphasée avec neutre accessible et une charge triphasée.**

**Figure 2** Triphasé avec neutre et charge triphasée.

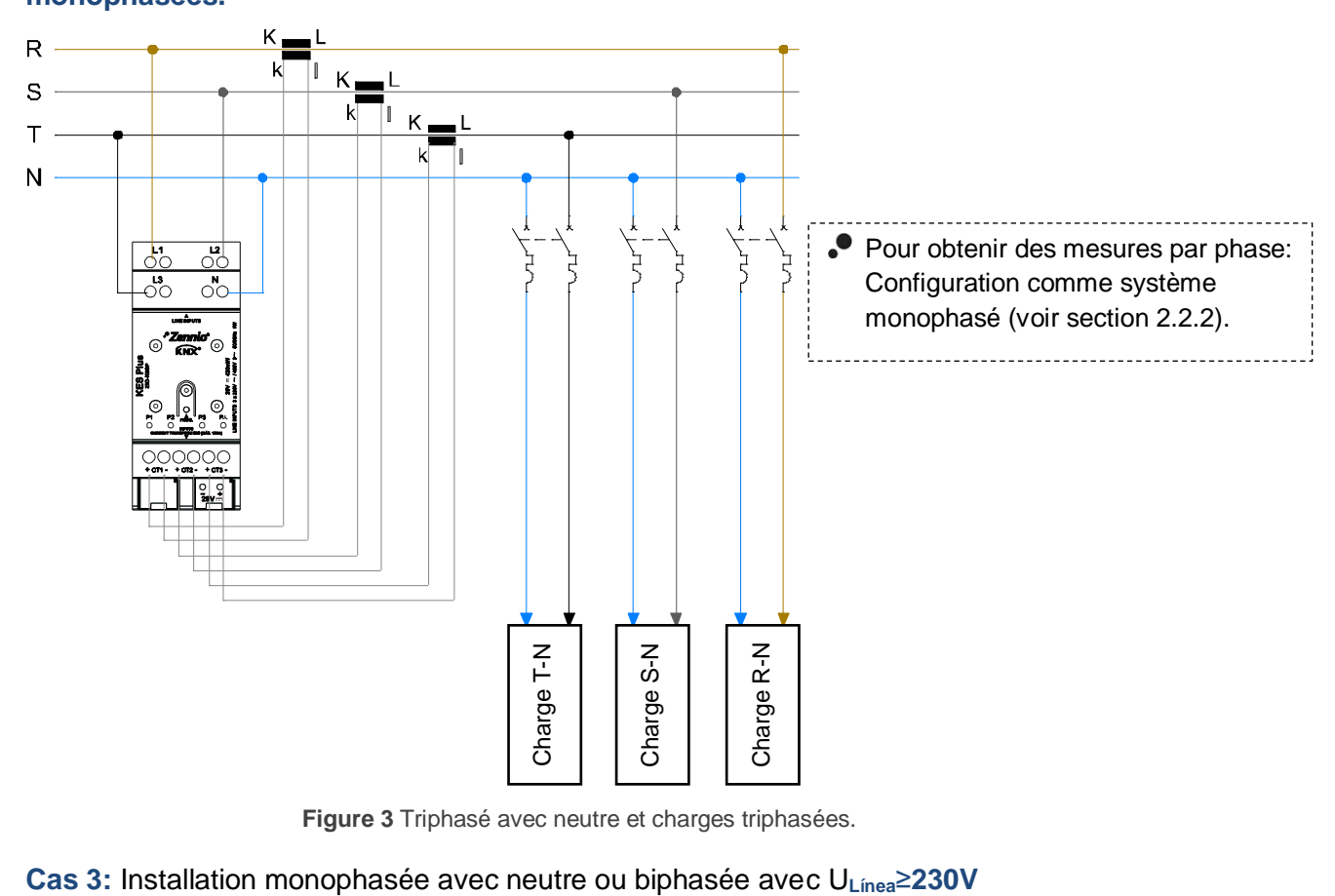

#### **Cas 2: Installation triphasée avec neutre accessible et trois charges monophasées.**

**Figure 3** Triphasé avec neutre et charges triphasées.

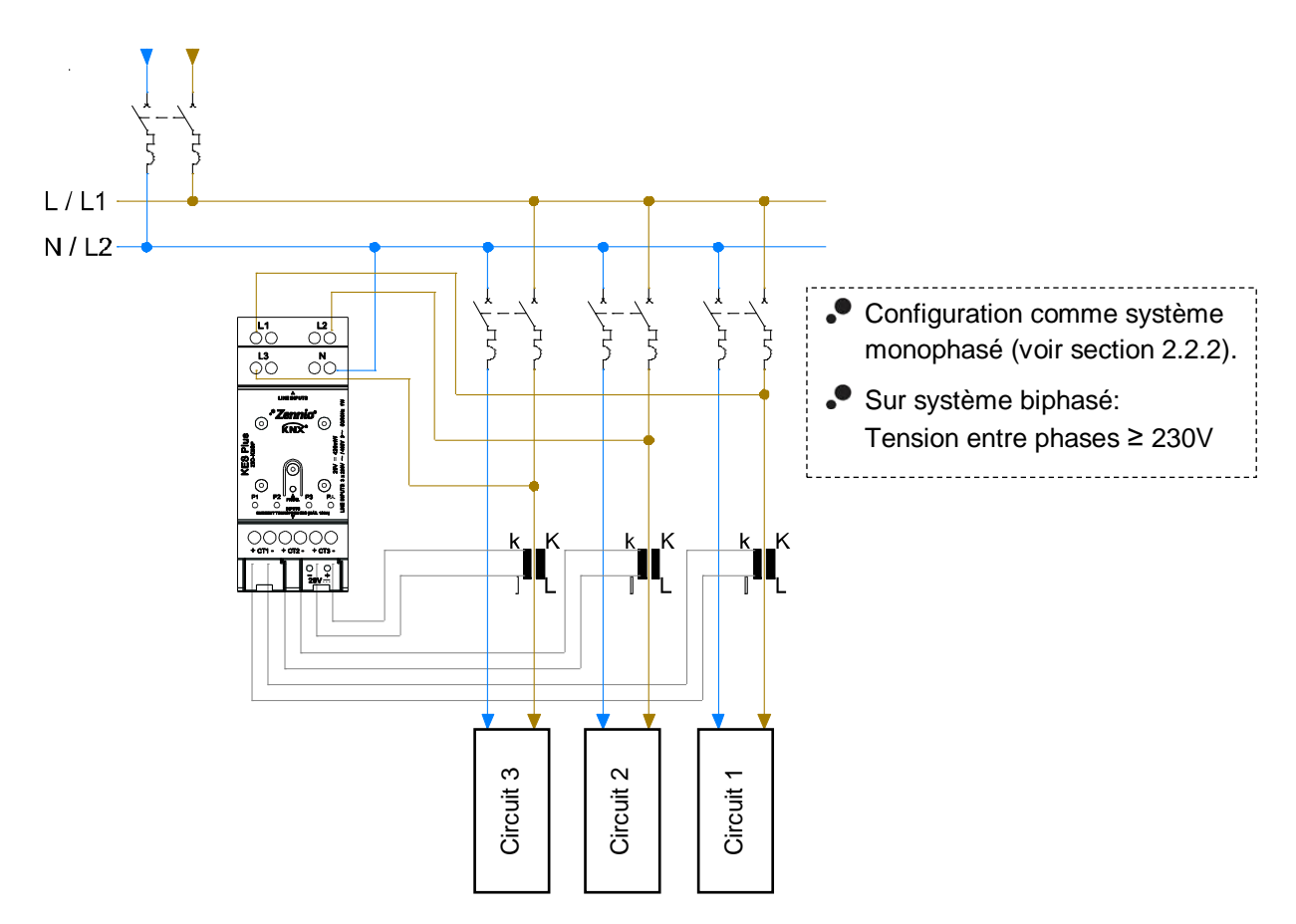

**Figure 4** Monophasé avec neutre ou biphasé.

#### **Cas 4: Installation triphasée sans neutre accessible et une charge triphasée.**

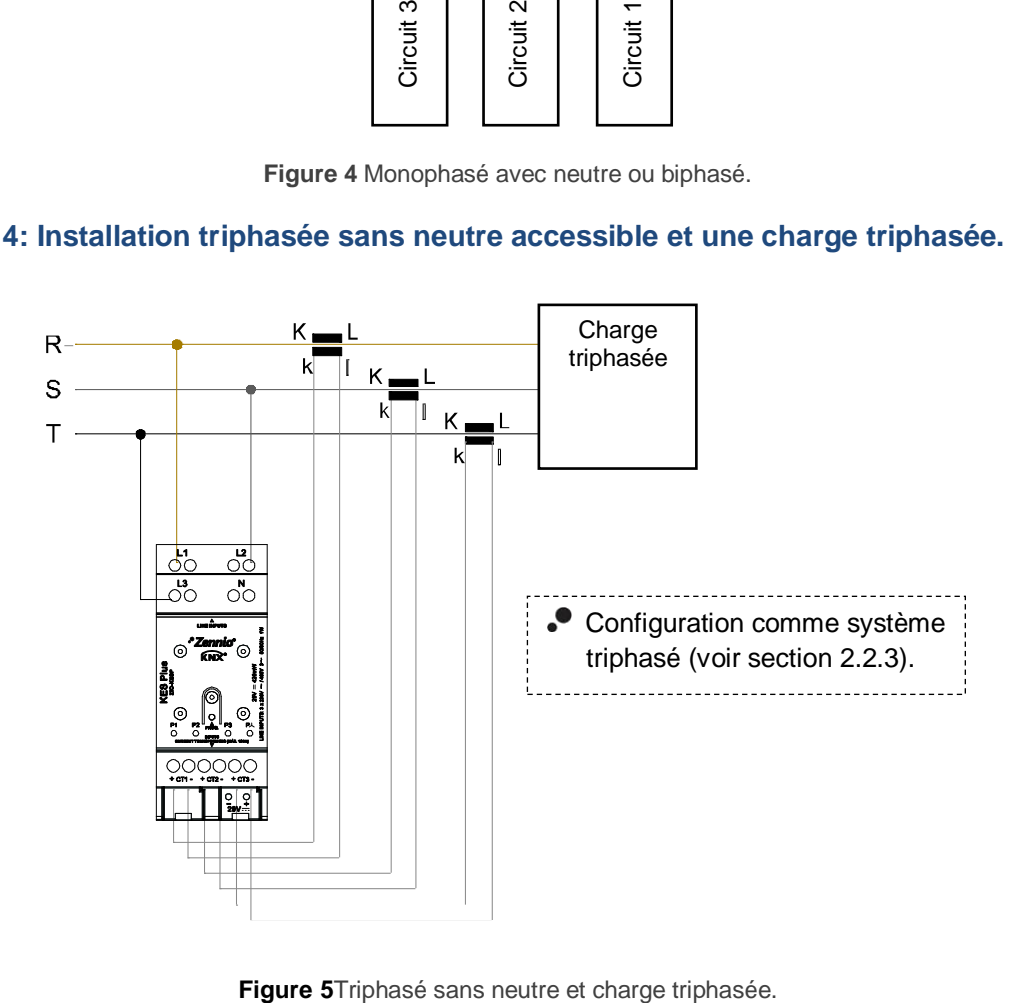

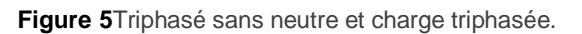

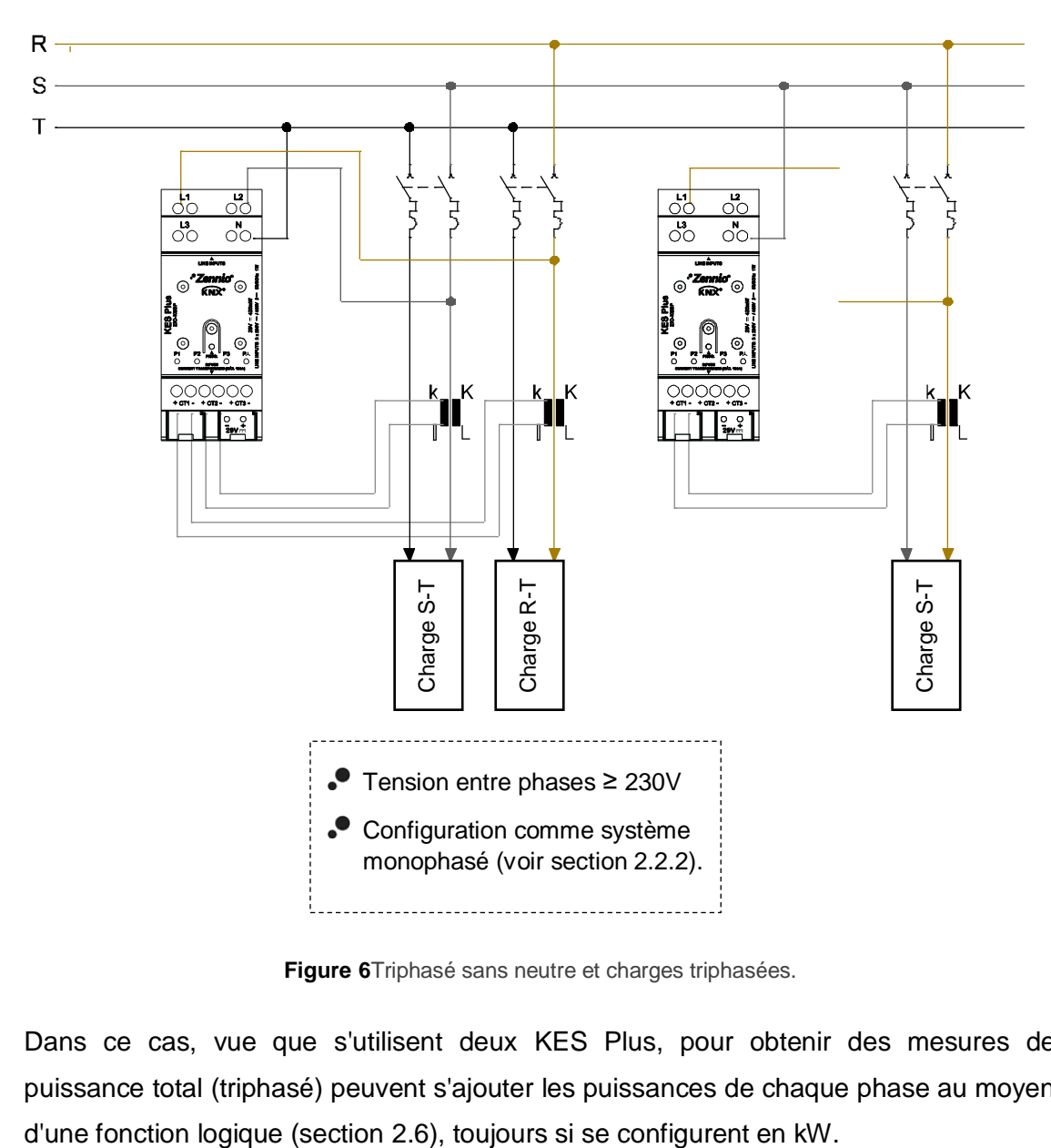

**Cas 5: Installation triphasée sans neutre accessible et trois charges monophasées.**

**Figure 6**Triphasé sans neutre et charges triphasées.

Dans ce cas, vue que s'utilisent deux KES Plus, pour obtenir des mesures de puissance total (triphasé) peuvent s'ajouter les puissances de chaque phase au moyen

### <span id="page-10-0"></span>**1.3 MAGNITUDES MESURÉES**

À continuation, se décrit les magnitudes mesurées par le KES plus qui peuvent s'envoyer sur le bus pour des visualisations et gestion énergétique.

 $T \rightarrow$  magnitude disponible pour systèmes triphasés.

 $M \rightarrow$  magnitude disponible pour systèmes monophasés.

Magnitudes mesurées pour chaque conducteur ou phase:

- **Tension** (T/M): s'exprime en valeur efficace et en unités de millivolts [mV] ou volts [V].
- **Intensité** (T/M)**:** s'exprime en valeur efficace et en unités de milliampère [mA] ou ampères [A].
- $\bullet$  Puissance active (M): puissance utile capable de transformer l'énergie électrique en travail Se mesurera en watts [W] ou kilowatts [kW], selon se sélectionne par paramètre, avec une résolution de 2W. Le signe de cette magnitude indique si la puissance se consomme ou se génère:
	- Puissance active >  $0 \rightarrow$  Puissance active consommée (le récepteur fonctionne comme charge, en absorbant la puissance du réseau).
	- $\triangleright$  Puissance active  $\lt 0 \to$  Puissance active générée (le récepteur fonctionne comme générateur injectant la puissance au réseau).
- **Facteur de puissance** (M): exprime la relation entre puissance active et apparente et une valeur sans dimension.
- **Énergie active** (M): intégration dans le temps de la puissance active. Se montrera décomposé en deux objets, énergie active consommée et énergie active générée (valeurs toujours positives). Ses unités seront watts heure [W.h] ou Kilowatts heure [kW.h] selon indiqué par paramètre.

Mesures globales:

- **Fréquence** (T/M): moyenne pondéré des fréquences de chaque phase connecté. Se mesurera en hertz [Hz].
- **Puissance active consommée** (M)**:** résumé des puissances actives consommées de chaque phase. Résolution: 8W
- **Puissance active consommée** (M)**:** résumé des puissances actives générées de chaque phase. Résolution: 8W
- **Puissance active** (T/M): addition symétrique des puissances actives de chaque phase. Résolution: 8W
- **Puissance réactive** (T/M): puissance développée dans des circuits capacitifs et inductifs. Se mesurera en volt ampère réactifs [VAr] ou kilovolt ampères réactifs [kVAr] selon se sélectionne par paramètre. Il y aura deux significations possibles selon son signe:
	- $\triangleright$  Puissance réactive inductive tiendra un signe positif de consommation et négatif en génération, étant la charge majoritairement de type inductive.
	- > Puissance réactive capacitive: la puissance réactive tiendra un signe négatif dans la consommation et positif en génération, étant la charge majoritairement capacitive.
- **Facteur de puissance** (T/M)**:** relation entre puissance active et apparente globale.
- **Énergie active** (T/M)**:** intégration dans le temps de la puissance active globale. Se montrera décomposé en deux objets, énergie active consommée et énergie active générée (valeurs toujours positives). Ses unités seront watts heure [W.h] ou Kilowatts heure [kW.h] selon indiqué par paramètre.
- **Énergie réactive** (T/M)**:** intégration dans le temps de la puissance réactive globale. Se montrera décomposé en deux objets, énergie réactive inductive et énergie réactive capacitive (valeurs toujours positives). Ses unités seront voltampère réactif heure [Var.h] ou Kilovolts ampère réactif heure [kVAr.h] selon indiqué par paramètre.
- **Désequilibre sur tension et sur intensité** (T): mesure, en format de pourcentage, la différence entre les tensions et les courants appliqués sur chacune des phases. Le calcul se réalise sur la base de l'approximation à la

normative IEC 61000-2-1, IEC 61000-4-27, ANSI C84.1 pour tensions de phase..

$$
D_i = \frac{I_{max} - I_{med}}{I_{med}} 100\%; \ D_v = \frac{V_{max} - V_{med}}{V_{med}} 100\%
$$

La table suivante montre un résumé des ces magnitudes.

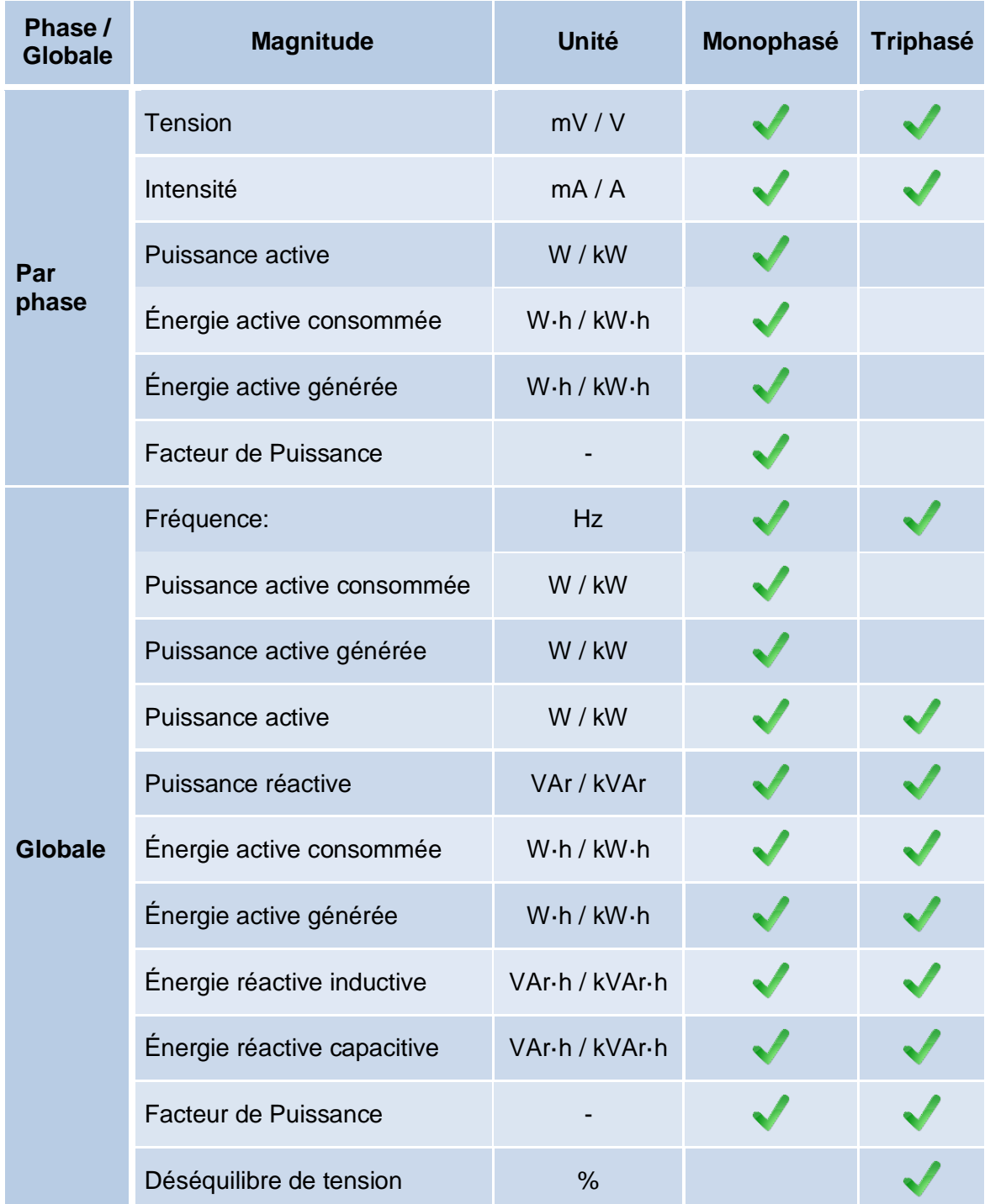

Déséquilibre d'intensité  $\%$ 

**Tableau 1.** Magnitudes mesurées sur des systèmes monophasés et triphasés.

### <span id="page-13-0"></span>**1.4 INITIALISATION DES DONNÉES D'ÉNERGIE APRÈS TÉLÉCHARGEMENT.**

Il est important que l'intégrateur tient présent que les registres de consommation qu'ils soient total ou partiels et pour autant, les données accumulées jusqu'à ce moment se mettent à zéro à reprogrammer le dispositif depuis ETS (que ce soit au moyen d'un téléchargement partiel ou complet).

S'il est nécessaire de reprendre les valeurs précédentes, avant d'effectuer la décharge il faudra activer sur ETS pour ces registres l'option de maintenir la valeur actuelle, où bien de se configurer une valeur initiale de énergie (voir section [2.2.2.2](#page-27-0) et [0](#page-32-1) pour plus de détails).

Il y aura aussi certains objets avec le *drapeau* W activé, de forme que peut s'initialiser en écrivant directement la valeur désirée sur l'objet de communication.

#### **Note :**

- Sur configuration **monophasée** peut seulement s'initialiser par paramètre les registres d'énergie décomposés pour chaque phase, non les généraux.
- Les **registres d'énergie réactive** peuvent seulement s'initialiser par objet. Il est recommandé de les initialiser après la première mise en marche vu qu'ils peuvent avoir des valeurs non valides.

La [Table 2](#page-15-0) montre les options disponibles pour établir la valeur initiale dans chacun des registres d'énergie. Les options sont:

- Par paramètre.
- Par objet: en écrivant la valeur désirée dans l'objet correspondant.

Réinitialisation du registre: pour le cas de registres partiels, en réinitialisant les données de celui-ci (remise à zéro), au moyen de l'objet de communication de réinitialisation.

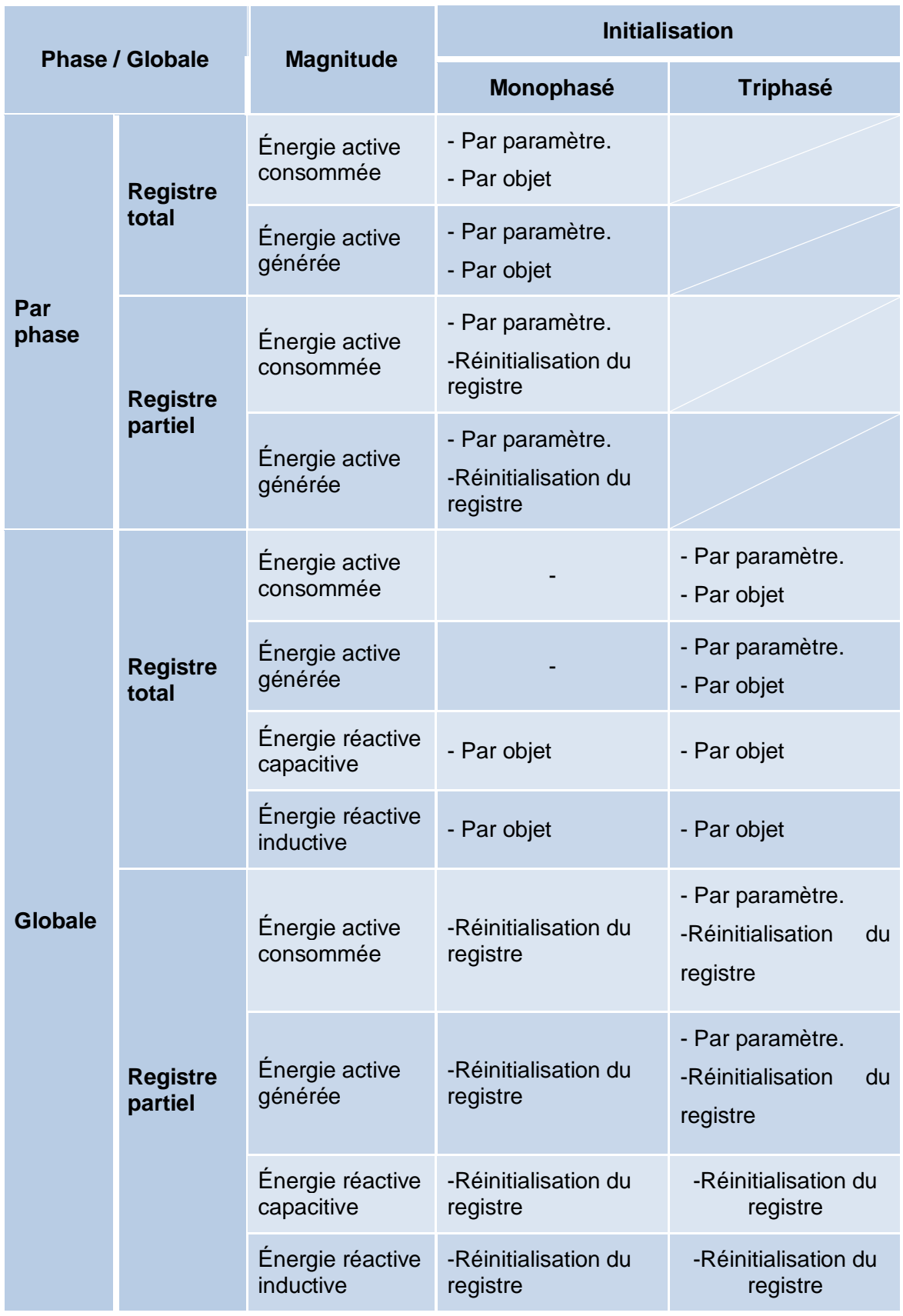

<span id="page-15-0"></span>**Table 2** Initialisation de magnitudes de consommation.

### <span id="page-16-0"></span>**1.5 MISE A L'HEURE**

Pour certaines fonctionnalités, comme les registres périodiques ou la date de démarrage de chaque registre, il est nécessaire la mise à l'heure du KES Plus à travers d'une horloge maître de l'installation.

Pendant l'initialisation, le KES Plus demandera l'heure au bus KNX à travers des objets de "**Date**" et "**Heure du jour**". Ils s'enverront jusqu'à quatre demandes (après un temps d'attente configurable).

#### **Notes :**

- *Le KES Plus porte la compte internement, mais les ajustements horaires devront se notifier au moyen d'évènements externes à fin de que la temporisation périodique des registres se maintienne synchronisée.*
- *Il est recommandable la synchronisation périodique de l'horloge interne du KES Plus. Pour cela et pour minimiser de possibles déphases après un*  fonctionnement prolongé, le dispositif réalise les pétitions de lecture *périodiques chaque 15 minutes.*

### <span id="page-17-0"></span>**1.6 NOTIFICATION VISUELLE**

Le dispositif compte avec quatre leds indicatrices qui offrent information sur la consommation dans chacune des phases sur systèmes monophasés ou la consommation des trois phases sur système triphasés.

Les ledes sont bicolores. La couleur indiquera se se consomme ou se génère énergie sur la phase:

- $\bullet$  Led jaune: consommation d'énergie. P<sub>phase</sub> > 0.
- $\bullet$  Led verte: génération d'énergie. P<sub>phase</sub> < 0.

L'éclairage des ledes est intermitent. La fréquence d'éclairage est proportionnelle à la valeur de la puissance:

$$
t_{on}=\frac{P_{f\,ase}}{P_{max}}*T
$$

$$
t_{off} = T - t_{on}
$$

Ou  $P_{max}$  est configurable par paramètre et T est une période fixe de 1 seconde.

### <span id="page-18-0"></span>**2 CONFIGURATION**

### <span id="page-18-1"></span>**2.1 GÉNÉRAL**

Après avoir importé la base de données correspondante sous ETS et avoir ajouté le dispositif à la topologie du projet considéré, le processus de configuration commence en accédant à l'onglet de paramétrage du dispositif.

#### **PARAMÉTRAGE ETS**

Les paramètres qui sont possibles de configurer dans l'onglet sont les suivants:

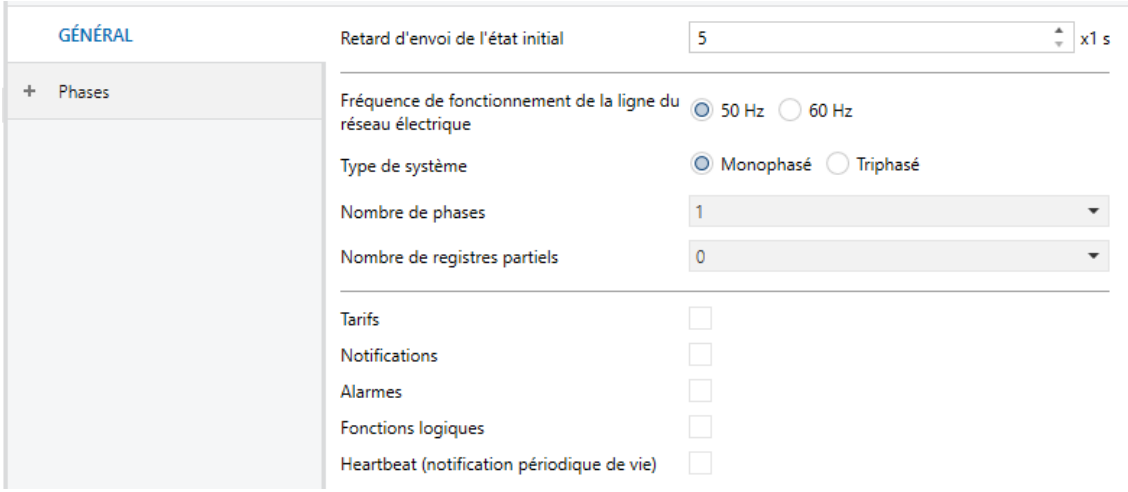

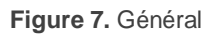

- **Retard sur l'envoi d'états** [*5*…*255*] 1 **:** Temps (secondes) qui passe entre le démarrage du dispositif et le démarrage d'envoi d'objets par le bus.
- **Fréquence d'opération de la ligne sur le réseau électrique** [*50/60*] Hz. Existe un objet d'état pour cette magnitude: "**[Globale] Fréquence**".
- **Type de système** [*Monophasé/Triphasé*]**:** Sélection du type de système. Pour "Monophasé", de plus, il sera possible de choisir le nombre de phases.

  $<sup>1</sup>$  Les valeurs par défaut de chaque paramètre seront écrits en bleu dans le présent document,</sup> de la façon suivante: [*par défaut/reste des options*].

- **Nombre de registres partiels** [*1 / 2 / 3*]**:** Nombre de phases de l'installation.
- **Nombre de registres partiels** [*0 / 1 / 2*]**:** Établie le nombre de registres partiels désirés pour chaque registre d'énergie. Lorsque se choisit un nombre supérieur à zéro, apparaissent les objets de communication suivants (à part des propres registres):
	- **"Réinitialiser le registre partiel n"**: lorsque se reçoit un 1" se réinitialisent tous les objets du registre partiel n (mise à zéro).
	- "**Date initiale du registre partiel n**": date de réinitialisation du registre partiel n.
- **Tarifs** [*activé/désactivé*]: active ou désactive l'onglet "Tarifs" dans l'arborescence de gauche. Pour plus d'information, veuillez consulter la section [2.3](#page-35-0) .
- **Notifications** [*activé/désactivé*]: active ou désactive l'onglet "Notification" dans l'arborescence de gauche. Pour plus d'information, veuillez consulter la section [2.4](#page-37-0) .
- **Alarmes** [*activé/désactivé*]: active ou désactive l'onglet "Alarmes" dans l'arborescence de gauche. Pour plus d'information, veuillez consulter la section [2.5](#page-40-0) .
- **Fonctions logiques** [activé/*désactivé*]: active ou désactive l'onglet "Fonctions logiques" dans l'arborescence de gauche. Pour plus d'information, veuillez consulter la section [2.6](#page-43-0) .
- **Heartbeat (confirmation périodique de fonctionnement)** [*désactivé/activé*]**:**  permet à l'intégrateur d'ajouter un objet de 1 bit ("**[Heartbeat] Objet pour envoyer '1**'") qui sera envoyé périodiquement avec la valeur "1" dans le but d'informer que le dispositif est en fonctionnement (*il continue en fonctionnement*).

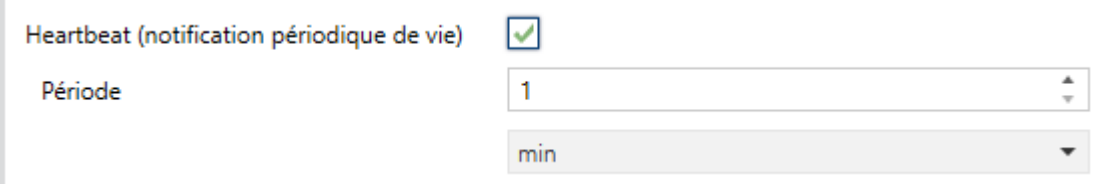

**Figure 8.** Heartbeat (notification périodique de fonctionnement).

**Note :** *Le premier envoi après un téléchargement ou une panne de bus se produit avec un retard de jusqu'à 255 secondes, afin de ne pas saturer le bus. Les envois suivants respectent la période paramétrée.*

Les objets de communication qui se montrent par défaut sont ( $T \rightarrow$  disponible pour système triphasés;  $M \rightarrow$  disponible pour systèmes monophasés):

- "**Date**" et "**Heure du jour**" (T/M): Objets pour actualiser la date et heure du KES Plus. Pour plus d'informations, veuillez consulter la section [1.5.](#page-16-0)
- "**[Globale / Triphasé] Sollicitude de mesures**" (T/M): à recevoir un "1" pour cet objet s'envoie au bus les magnitudes globales de puissance, énergie, coût et émissions, ainsi que la tension et intensité de chaque phase.
- "**[Globale / Triphasé] Fréquence**" (T/M)
- "**[Fn] Sollicitude de mesures**" (M): à recevoir un "1" pour cet objet s'envoie au bus les magnitudes de puissance, énergie, coût, tension et intensité de la phase n.
- "**[Fn] Tension**" (T/M)
- "**[Fn] Intensité**" (T/M)
- "**[Fn] Puissance active" (**M**)**
- "**[Fn] Facteur de puissance**" (M)
- "**[Globale / Triphasé] Fréquence active**" (T/M)
- .∙ **"[Global] Puissance active consommée"** (M):
- .º **"[Global] Puissance active consommée"** (M):
- $\cdot$ "**[Globale / Triphasé] Fréquence réactive**" (T/M)
- "**[Globale / Triphasé] Facteur de puissance**" (T/M)
- "**[Globale / Trifphasé] [RT] Énergie active consommée**" et "**[Globale] [RT] énergie active générée**" (T/M)
- "**[Globale / Trifphasé] [RT] Énergie active consommée**" et "**[Globale] [RT] énergie active générée**" (T/M)
- "**[Globale / Triphasé] [RT] Émissions de CO2**" (T/M) .º
- "**[Triphasé] Déséquilibre sur tension**" et "**[Triphasé] Déséquilibre sur intensité**"(T).

#### **Notes :**

- *L'étiquette [Fn] fait référence aux magnitude ou mesures de la phase n (ou n = 1, 2, 3).*
- *L'étiquette [Globale] fait référence aux magnitudes ou mesures de toutes les phases de l'ensemble des systèmes monophasiques.*
- *L'étiquette [Triphasé] fait référence aux magnitudes ou mesures de toutes les phases de l'ensemble des systèmes triphasés.*

Pour plus d'information sur les magnitudes mesurées pour ces objets, consulter la section [1.3.](#page-10-0)

### <span id="page-22-0"></span>**2.2 PHASES**

La configuration des paramètres de phase dépend de si le type de système (monophasé ou triphasé). Les options disponibles varient légèrement dans un cas ou autre, bien qu'ils soient complètement analogues.

#### <span id="page-22-1"></span>**2.2.1 CONFIGURATION GÉNÉRALE**

Cet onglet réunit la configuration basique commune à toutes les phases du dispositif.

#### **PARAMÉTRAGE ETS**

Les paramètres de l'onglet de Configuration générale se montrent à continuation.

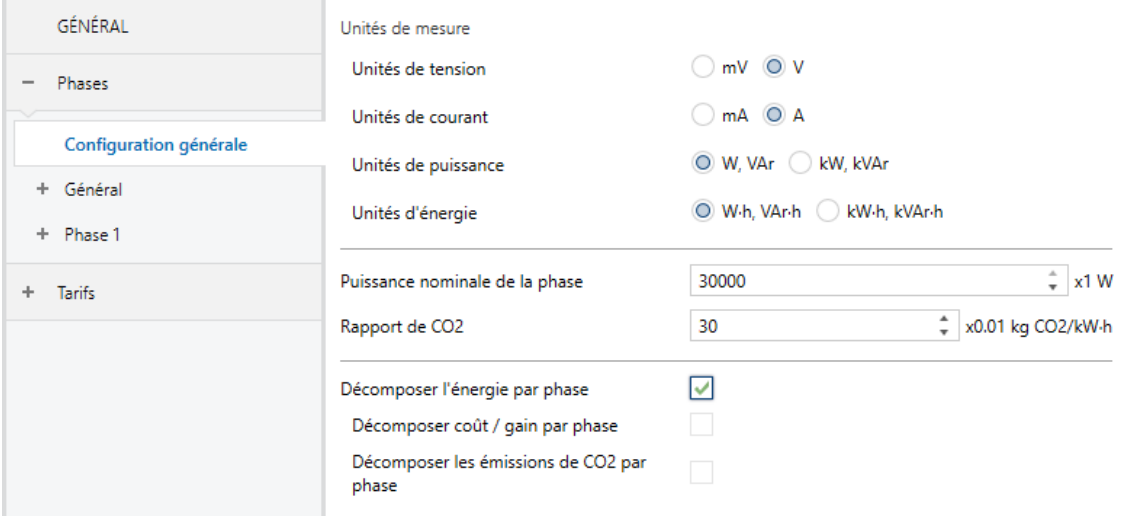

**Figure 9** Phases: Configuration générale

#### **Unités de mesure:**

- **Unités de tension** [*mV / V*]: établit les unités des objets de tension.
- **Unités de tension** [*mA / A*]: établit les unités des objets d'intensité.
- **Unités de puissance** [*W, VAr / kW, kVAr*]: établie les unités des objets de puissance.
- **Unités d'énergie** [*W·h, VAr·h / kW·h, kVAr·h*]: établie les unités des objets d'énergie.
- **Puissance nominale par phase/trifasée** [*[100*…*30000][W] [1*…*30][kW] / [100*…*90000][W] [1*…*90][kW]*] : établit la valeur de base pour le calcul du temps d'allumage des leds indicatrices (pour plus d'information consulter la section [1.6\)](#page-17-0). L'échelle disponible varie en fonction de l'unité de puissance sélectionnée.
- **Relation de CO2** [*1*…*30*…*255*]: établie les centièmes de kilogramme de CO2 qui s'émettent dans l'atmosphère pour chaque unité de consommation (0,01 kgC02/kWh).

Dans le cas de sélectionner un système monophasé on disposera des options additionnelles suivantes:

- **Décomposer énergie pour chaque phase** [activé/*désactivé*]: Montre ou cache les objets relatifs à énergie active pour chaque phase activée.
	- **Décomposer coût / revenu pour chaque phase** [activé/*désactivé*]: Montre ou cache les objets relatifs au coût / bénéfice pour chaque phase. Cette option sera visible les "Tarifs" sont activés (voir section [2.1\)](#page-18-1).
	- **Décomposer les émissions de CO<sup>2</sup> pour chaque phase** [activé/*désactivé*]: Montre ou cache les objets relatifs aux émissions de CO2 pour chaque phase.

#### <span id="page-23-0"></span>**2.2.2 SYSTÈME MONOPHASÉ**

Si se sélectionne le type de système monophasé, s'ajoutent deux onglets plus à part de "Configuration générale" "Globale" et "Phase n".

#### <span id="page-23-1"></span>2.2.2.1 GLOBALE

Dans cette onglet se configurent des options relatives aux objets globaux, c'est à dire, ceux qui se réfèrent aux mesures de toutes les phases ensemble.

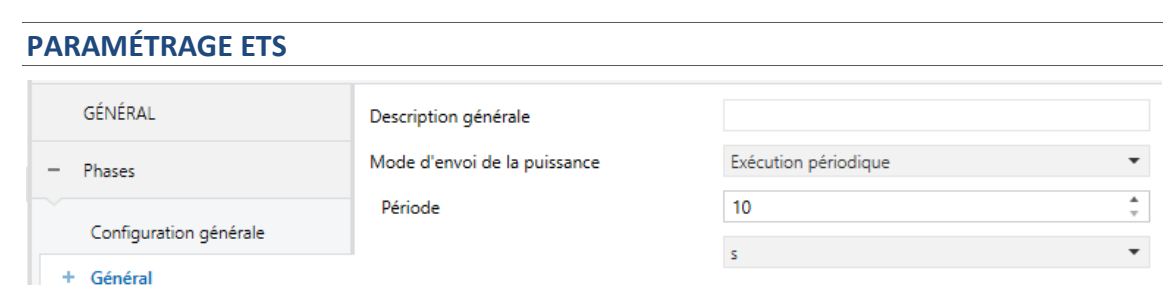

**Figure 10** Phases: Globale

- **Description globale**: cadre de texte sans fonctionnalité, permet simplement d'ajouter une description.
- **Mode d'envoi pour la puissance** [*désactivé / Activé / Après un changement de valeur / Périodique et après un changement de valeur*]: détermine lorsque s'envoient les objets de puissance globales. En fonction de la sélection se montreront d'autres paramètres.

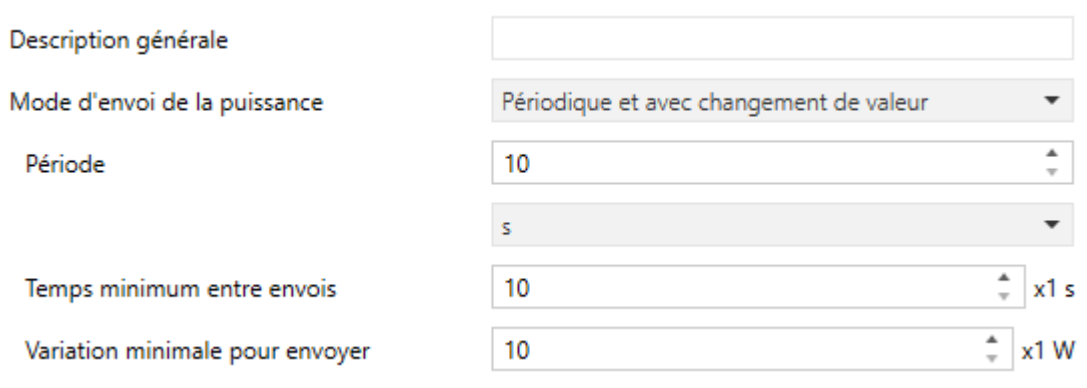

**Figure 11** Phases: Globale - Mode d'envoi

- **Période** [*[10*…*255][s]* / [1…255][min/h]]: établie la période entre envois cycliques.
- **Temps minimum entre envois** [*10*…*255*]: établit une période minimale de temps (secondes) entre envois consécutifs.
- **Changement minimum pour envoyer** [*[10*…*90000][W] / [1*…*90][kW]*]: établit le changement minimum de valeur demandé pour réaliser l'envoi suivant.

#### <span id="page-24-0"></span>2.2.2.1.1 Registre total

Les registres totaux de magnitudes globaux enregistrent les données accumulées de la consommation d'énergie, coûts et émissions de  $CO<sub>2</sub>$  de toutes les phases depuis la mise en marche du dispositif.

#### **PARAMÉTRAGE ETS**

Les paramètres de l'onglet Registre total sont les suivants:

**Mode d'envoi pour l'énergie**[*désactivé / Périodique/ Après un changement de valeur / Périodique et après un changement de valeur*]: détermine le mode d'envoi des objets d'énergie globales, coût et émission de .CO2. En fonction de la sélection se montreront d'autres paramètres.

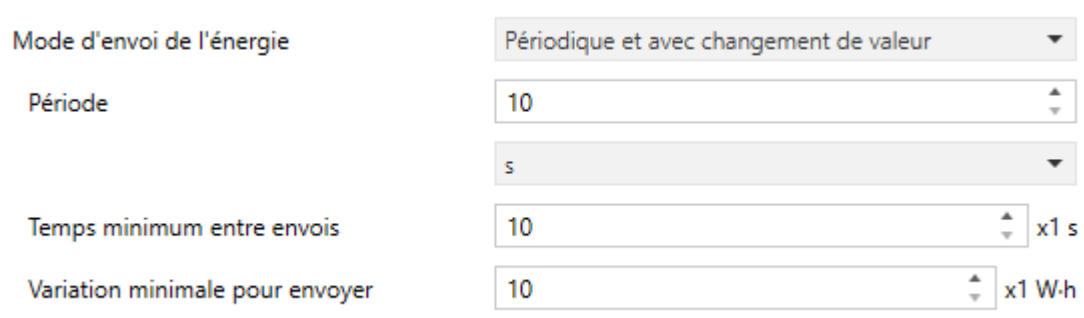

**Figure 12** Phases: Globale - Registre total - Mode d'envoi

- **Période** [*[10*…*255][s]* / [1…255][min/h]]: établit la période entre les envois cycliques.
- **Temps minimum entre les envois** [*10*…*255*]: établie un période de temps minimale entre les envois consécutifs
- **Changement minimum pour envoyer** [*[10*…*65535][W·h] / [1*…*65535][kW·h]*]: établit le changement minimum de valeur demandé pour réaliser l'envoi suivant.

Les objets de communications des registres totaux de magnitudes globales sont ceux qui sont en tête "**[Global] [RT]**".

#### <span id="page-25-0"></span>2.2.2.1.2 Registres partiels

Il peut être activé deux registres partiels pour les valeurs globales, lesquelles peuvent stocker des données d'une période de temps (par exemple un jour, un mois, ...) De même que dans le registre total, existent des registres partiels pour des magnitudes de consommation, de  $CO<sub>2</sub>$  et de coûts.

Se disposera d'objets binaires "**Réinitialiser le registre partiel 1**" et "**Réinitialiser le registre partiel 2**" pour réinitialiser le registre à n'importe quel moment (remise à Zéro). De plus, il est possible de configurer une **réinitialisation périodique** par paramètre.

Chaque fois que se réinitialise un registre partiel, se stockera la date de réinitialisation dans l'objet "**Date initiale du registre partiel 1**" se stockeront les valeurs de la **période immédiatement antérieure** dans d'autres objets de communication et

s'enverront au bus. Notez que cet envoi tiendra toujours lieu, bien que les conditions de renvoi qui ont été configurée ne soit pas remplies.

**Note :** *Les registres partiels par défaut sont activés. Pour les activer, consulter la section [2.1.](#page-18-1)*

#### **PARAMÉTRAGE ETS**

Les paramètres de configuration des registres partiels sont les suivants:

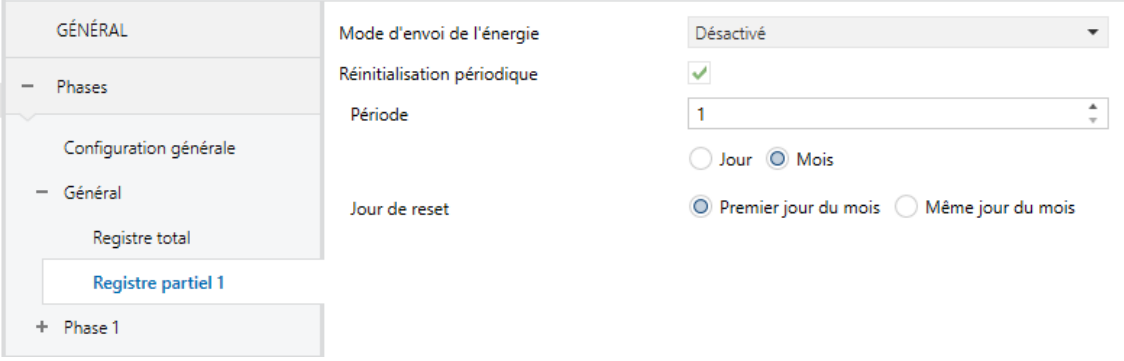

**Figure 13** Phases: Globale - Registre partiel

- **Mode d'envoi de l'énergie** [*désactivé / Périodique / Après un changement de valeur / Périodique et après un changement de valeur*]: paramètre analogue à celui du registre totale (voir section [2.2.2.1.1\)](#page-24-0).
- **Réinitialisation périodique**: [active/*désactive*]: active ou désactive la réinitialisation automatique du registre partiel au terme d'une certaine période configurable:
	- **Période** [*1...255*] [*Jours/Mois*]: Lorsque se sélectionne "mois" apparaît un nouveau paramètre.
		- **Jour de la réinitialisation** [*Premier jour du mois / Même jour du mois* ]: établit, dans le cas de configurer une périodicité de mois, lorsque doit se produire la réinitialisation, en considérant le jour de la mise en marche du dispositif.

Tenez en compte le suivant:

- $\triangleright$  Si au moment d'une réinitialisation programmée le dispositif se trouve sans tension de bus, cette action se reportera jusqu'à disposer de celle-ci.
- Devant des réglages d'heure, les réinitialisations pourront souffrir des déphasages.

 Dans le cas de sélectionner "Même jour du mois", le jour ou tiennent lieu les réinitialisations changera si se réalise une réinitialisation à travers d'objet.

Les objets de communications des registres partiels de magnitudes globales sont ceux qui sont en tête "**[Global] [[RP1]**" **ou** "**[Global] [RP2]**".

#### <span id="page-27-0"></span>2.2.2.2 PHASE n

Dans cette onglet se configurent des options relatives aux objets de chaque phase, c'est à dire, ceux qui se réfèrent aux mesures d'une phase concrète.

#### **PARAMÉTRAGE ETS**

Les paramètres de configuration de chaque phase sont les suivants:

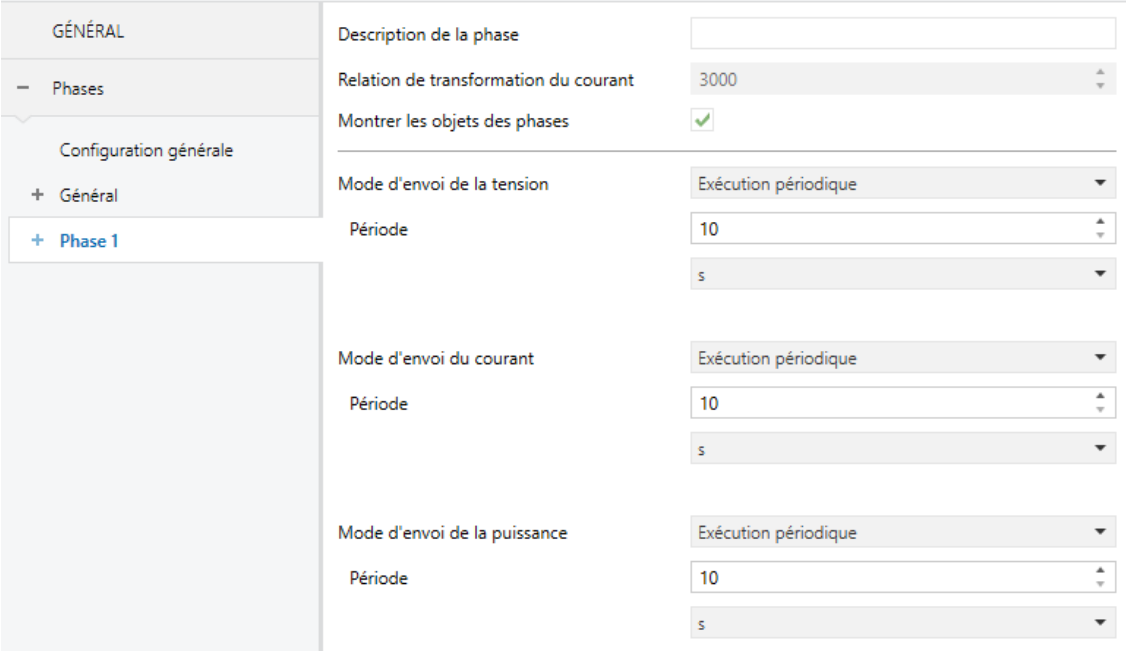

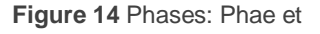

- **Description de phase**: cadre de texte sans fonctionnalité, permet simplement d'ajouter une description.
- **Relation de transformation d'intensité** [*3000*]: paramètre informatif qui indique la relation de transformation (nombre de spires) que doit tenir le transformateur de courant.
- **Montrer les objets de phase** [*activé/désactivé*]: montre ou cache les objets de la phase n suivante:
- "**[Fn] Sollicitude de mesures".**
- **"[Fn] Tension".**
- **"[Fn] Intensité"**
- "**[Fn] Puissance active"**
- "**[Fn] Facteur de puissance**"
- **Mode d'envoi pour de la tension** [désactivé / *Périodique*/ Après un changement de valeur / Périodique et après un changement de valeur]: détermine lorsque s'envoie l'objet de tension de la phase correspondante. En fonction de la sélection se montreront d'autres paramètres.

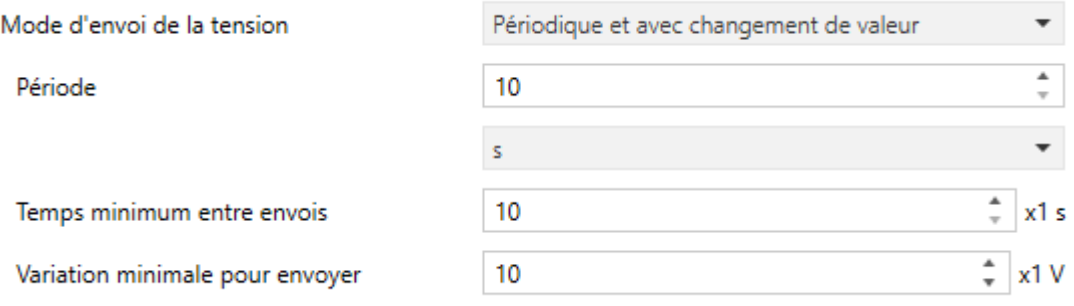

**Figure 15** Phases: Globale - Mode d'envoi

- **Période** [*10*…255][*s*] / [1…255][min/h]]: établit la période entre les envois cycliques.
- **Temps minimum entre les envois** [*10*…*255*]: établie un période de temps minimale (secondes) entre les envois consécutifs
- **Changement minimum pour envoyer** [*[1000*…*10000*…*250000][mV] / [1*…*250][V]*]: établit le changement minimum de valeur demandé pour réaliser l'envoi suivant.
- **Mode d'envoi pour l'intensité** [*désactivé / Périodique / Après un changement de valeur / Périodique et après un changement de valeur*]: détermine lorsque s'envoie l'objet de courant de la phase correspondante. En fonction de la sélection se montreront d'autres paramètres.

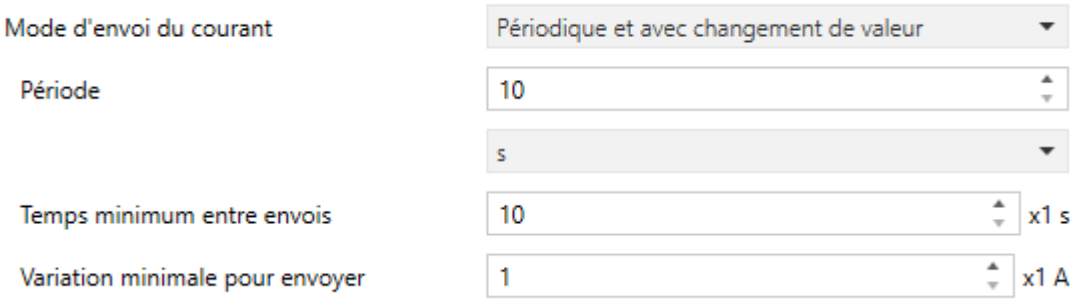

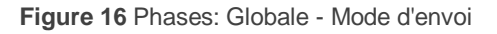

- **Période** [*10*…255][*s*] / [1…255][min/h]]: établit la période entre les envois cycliques.
- **Temps minimum entre les envois** [*10*…*255*]: établie un période de temps minimale (secondes) entre les envois consécutifs
- **Changement minimum pour envoyer** [*[100*…*1000*…*130000][mA] / [1*…*130][*A*]*]: établit le changement minimum de valeur demandé pour réaliser l'envoi suivant.
- **Mode d'envoi de la puissance** [*désactivé / Périodique / Après un changement de valeur / Périodique et après un changement de valeur*]: paramètre analogue au même paramètre de l'onglet "Globale (voir section [2.2.2.1\)](#page-23-1).

<span id="page-29-0"></span>2.2.2.2.1 Registre total

Les registres totaux de magnitudes globaux par phase enregistrent les données accumulées de la consommation et émissions de  $CO<sub>2</sub>$  d'une phase depuis la mise en marche du dispositif.

**Note :** *Les registres totaux par phase sont désactivés par défaut.* Pour les activer il est nécessaire de marquer la case **Décomposer énergie pour chaque phase** dans l'onglet de "Configuration générale" (voir section *[2.2.1](#page-22-1)*).

#### **PARAMÉTRAGE ETS**

Les paramètres de l'onglet configuration du registre total sont les suivants:

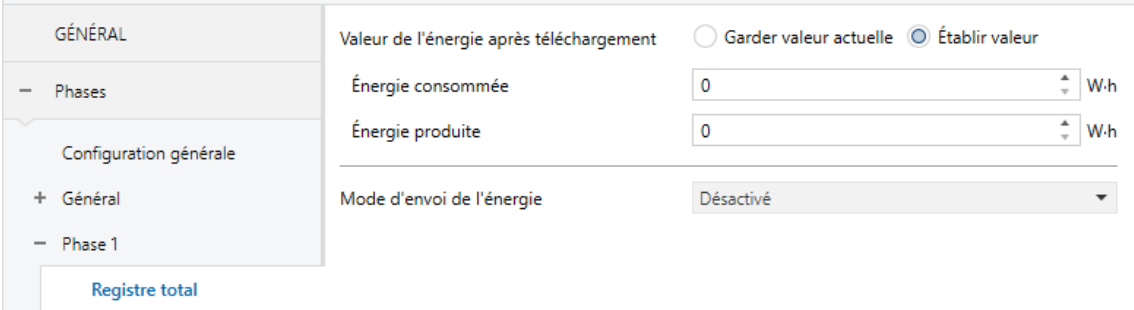

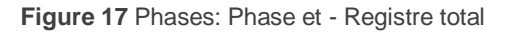

- **Valeur d'énergie après téléchargement** [Maintenir la valeur actuelle / *Établir valeur*]: établit la valeur initiale des registres totaux **d'énergie active** après un téléchargement de ETS. Dans le cas de sélectionner "Établir valeur" se montrera un cadre de texte additionnel pour introduire la valeur désirée autant par **l'énergie consommée** comme par **l'énergie générée**, selon les unités de mesure sélectionnées
- **Mode d'envoi de l'énergie** [*désactivé / Périodique / Après un changement de valeur / Périodique et après un changement de valeur*]: paramètre analogue à celui du registres globaux (voir section [2.2.2.1.1\)](#page-24-0).

#### <span id="page-30-0"></span>2.2.2.2.2 Registres partiels

Sont équivalents aux registres partiels de magnitudes globales (voir section [2.2.2.1.2\)](#page-25-0), mais dans ce cas stockent les données dune seule phase.

#### **PARAMÉTRAGE ETS**

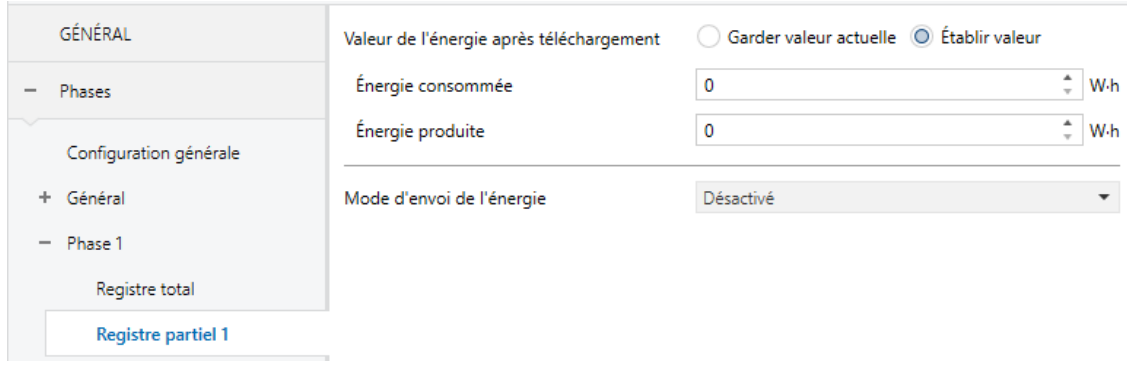

Les paramètres de configuration du registre partiel sont ceux montrés à continuation:

**Figure 18** Phases: Phase et - Registre partiel

**Valeur d'énergie après téléchargement** [Maintenir la valeur actuelle / *Établir valeur*]: établit la valeur initiale des registres partiels **d'énergie active** après un téléchargement de ETS. Dans le cas de sélectionner "Établir valeur" se

montrera un cadre de texte additionnel pour introduire la valeur désirée autant par **l'énergie consommée** comme par **l'énergie générée**, selon les unités de mesure sélectionnées

**Mode d'envoi de l'énergie** [*désactivé / Périodique / Après un changement de valeur / Périodique et après un changement de valeur*]: paramètre analogue à celui du registres globaux (voir section [2.2.2.1.1\)](#page-24-0).

#### <span id="page-32-1"></span><span id="page-32-0"></span>**2.2.3 SYSTÈME TRIPHASÉ**

Si se sélectionne le type de système monophasé, s'ajoutent deux onglets plus à part de "Configuration générale" "Triphasé".

#### 2.2.3.1 TRIPHASÉ

Dans cet onglet se configurent des options relatives aux objets d'un système triphasé. Sont mesures de toutes les phases ensemble.

#### **PARAMÉTRAGE ETS**

Les paramètres de l'onglet Triphasé sont les suivants:

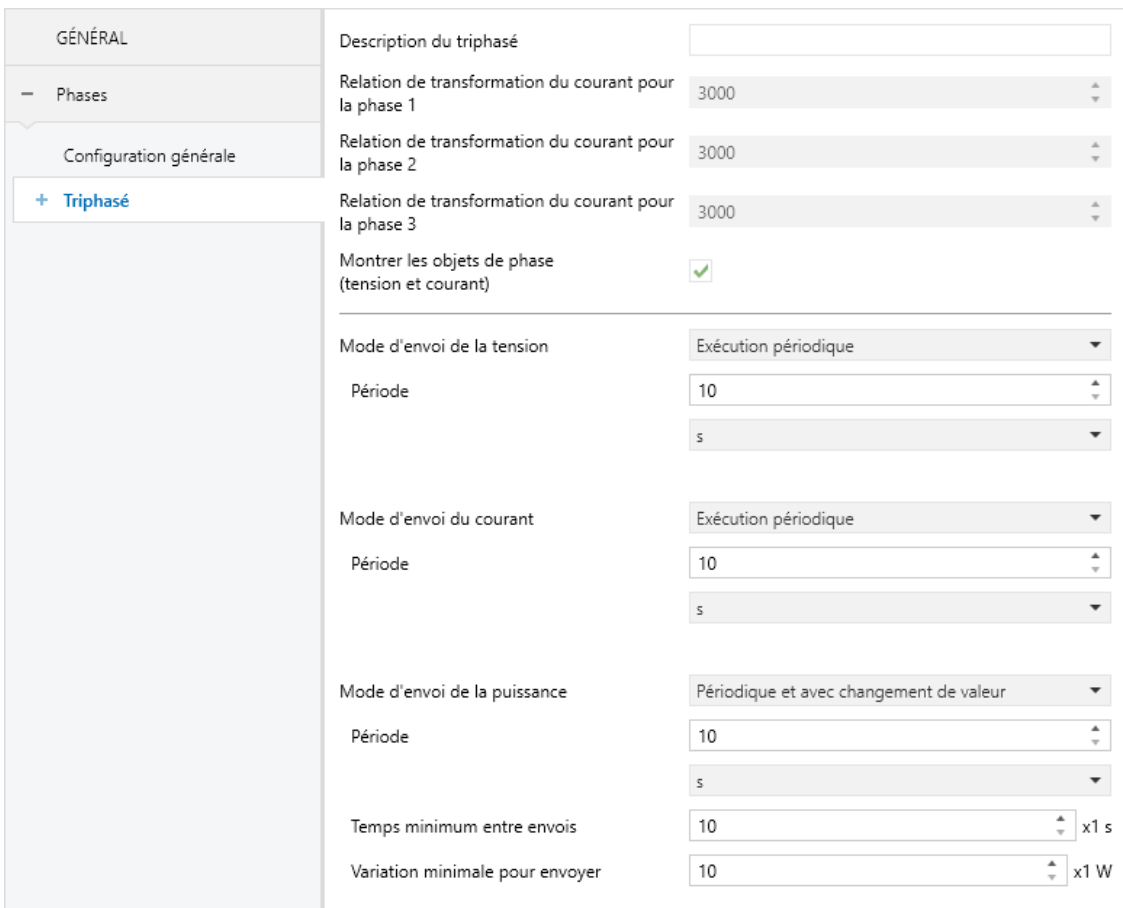

#### **Figure 19** Phases: Triphasé

**Description de triphasé**: cadre de texte sans fonctionnalité, permet simplement d'ajouter une description.

- **Relation de transformation d'intensité par phase n** [*3000*]: paramètre informatif qui indique la relation de transformation (nombre de spires) que doit tenir le transformateur de courant qui se connecte sur la phase n.
- **Mode d'envoi de la tension** [*désactivé / Périodique / Après un changement de valeur / Périodique et après un changement de valeur*]: paramètre analogue au même paramètre de l'onglet "Phase n" (voir section [2.2.2.2\)](#page-27-0).
- **Mode d'envoi de l'intensité** [*désactivé / Périodique / Après un changement de valeur / Périodique et après un changement de valeur*]: paramètre analogue au même paramètre de l'onglet "Phase n" (voir section [2.2.2.2\)](#page-27-0).
- **Mode d'envoi de la puissance** [*désactivé / Périodique / Après un changement de valeur / Périodique et après un changement de valeur*]: paramètre analogue au même paramètre de l'onglet "Globale (voir section [2.2.2.1\)](#page-23-1).
- **Montrer les objets de phase (tension et intensité)** [*activé*/désactivé]: Montre ou cache les objets de phase n suivants:
	- **[Fn] Tension**
	- **[Fn] Intensité**

#### 2.2.3.1.1 Registre total

Est analogue aux registres totaux des phases d'un système monophasé (voir section [2.2.2.2.1\)](#page-29-0).

#### 2.2.3.1.2 Registre partiel

Est analogue aux registres partiels des phases d'un système monophasé (voir section [2.2.2.2.2\)](#page-30-0) avec un paramètre plus.

- **Réinitialisation périodique**: [activé/*désactivé*]: activé ou désactivé la réinitialisation automatique du registre partiel au terme d'une certaine période configurable:
	- **Période** [*1...255*] [*Jours/Mois*]: Lorsque se sélectionne "mois" apparaît un nouveau paramètre.

 **Jour de la réinitialisation** [*Premier jour du mois / Même jour du mois* ]: établit, dans le cas de configurer une périodicité de mois, lorsque doit se produire la réinitialisation, en considérant le jour de la mise en marche du dispositif.

Tenez en compte le suivant:

- $\triangleright$  Si au moment d'une réinitialisation programmée le dispositif se trouve sans tension de bus, cette action se reportera jusqu'à disposer de celle-ci.
- Devant des réglages d'heure, les réinitialisations pourront souffrir des déphasages.
- > Dans le cas de sélectionner "Même jour du mois", le jour ou tiennent lieu les réinitialisations changera si se réalise une réinitialisation à travers d'objet.

### <span id="page-35-0"></span>**2.3 TARIFS**

Pour chaque registre il est possible de calculer le coût monétaire de la consommation accumulée, ainsi comme la consommation /génération correspondante à chaque frange horaire, dans le cas d'en avoir plusieurs.

Pour cela , on pourra configurer jusqu'à **six tarifs**, dont les coûts seront modifiables à leurs tours au moyen d'objets. Pour le changement de tarif on disposera de l'objet **"[Trf] Établir tarif"** d'un byte, de tel mode qu'à la fin de chaque frange horaire il se pourra informer au dispositif sur la nouvelle tarification à adopter (1 à 6). Du même mode, il existera un objet "**[Trf] Tarif (état)**" pour refléter quel est le tarif actif.

Tenez en compte que le **tarif actif par défaut** est le tarif 1 Pour autant, si s'établissent les consommations initiales par paramètre, se compteront dans le tarif 1

De plus, pour des systèmes monophasés, il est possible:

- **Décomposer les tarifs d'énergie pour chaque phase.**
- **Décomposer les coûts / bénéfice des tarifs pour chaque phase.**

#### **PARAMÉTRAGE ETS**

L'écran de paramètres sera disponible par l'activation au préalable de la fonction de tarification dans l'écran de Configuration générale (voir section [2.1\)](#page-18-1).

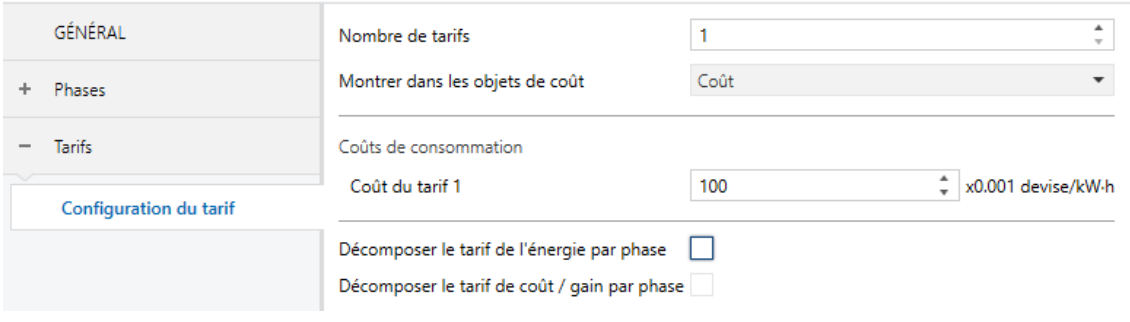

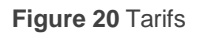

**Nombre de scène** [*1*…*6*]: établit le nombre de franges de tarification existante.

Pour chaque tarif activé s'ajoutent des objets de communication pour connaître la consommation et le coût (ou revenu) dans chaque tarif. Par exemple, pour le tarif 1:

- "**[Trf1] [RT] Énergie active consommée dans le tarif**"
- "**[Trf1] [RT] Énergie active générée dans le tarif**"
- "**[Trf1] [RT] Énergie réactive inductive dans le tarif**"
- "**[Trf1] [RT] Énergie réactive capacitive dans le tarif**"
- "**[Trf1] [RT] Coût / Revenu dans le tarif**"

Et les mêmes objets pour chaque registre partiel activé.

- **Montrer des objets de coût** [*Coût / Revenus / Balance net = Coût - Revenus*]: permet de sélectionner l'objet de coût à montrer.
	- **Coût par consommation / Bonification par génération** [*0*…*65535*]: établit la quota (en unité monétaire de centimes par unité de consommation/génération registré (kWh)) pour le tarif y.

En fonction de l'option sélectionnée apparaissent les objets suivants:

- "**[Trfy] Établir le coût par consommation pour le tarif**": permet de sur écrire la quota de coût pour le tarif.
- "**[Trfy] Établir la bonification par génération pour le tarif**"**:** permet de sur écrire la quota de bonification pour le tarif.

Pour des systèmes monophasés nous tiendrons les options suivantes.

- **Décomposer l'énergie des tarifs pour chaque phase** [activé/*désactivé*]: active des objets pour indiquer la consommation par phase dans chaque tarif.
- **Décomposer coût / revenu des tarifs pour chaque phase** [activé/*désactivé*]: active des objets pour indiquer le coût ou revenu de chaque phase dans chaque tarif.

#### <span id="page-37-0"></span>**2.4 NOTIFICATIONS**

Le dispositif permet d'envoyer un objet de un bit lorsque l'une des variables gardées dans les registres, autant partiels comme totales, arrive à une valeur préfixée.

Les variables sur ce qui est possible de configurer les notifications sont **consommation, génération, coût et émissions de CO2**, pour des magnitudes globales et des systèmes triphasés.

De plus, pour des systèmes monophasés, il est possible de configurer des notifications de **surtensions ou basse tension** dans un phase.

#### **PARAMÉTRAGE ETS**

L'onglet de notifications sera disponible par l'activation au préalable de la fonction de notification dans l'écran de Configuration générale (voir section [2.1\)](#page-18-1).

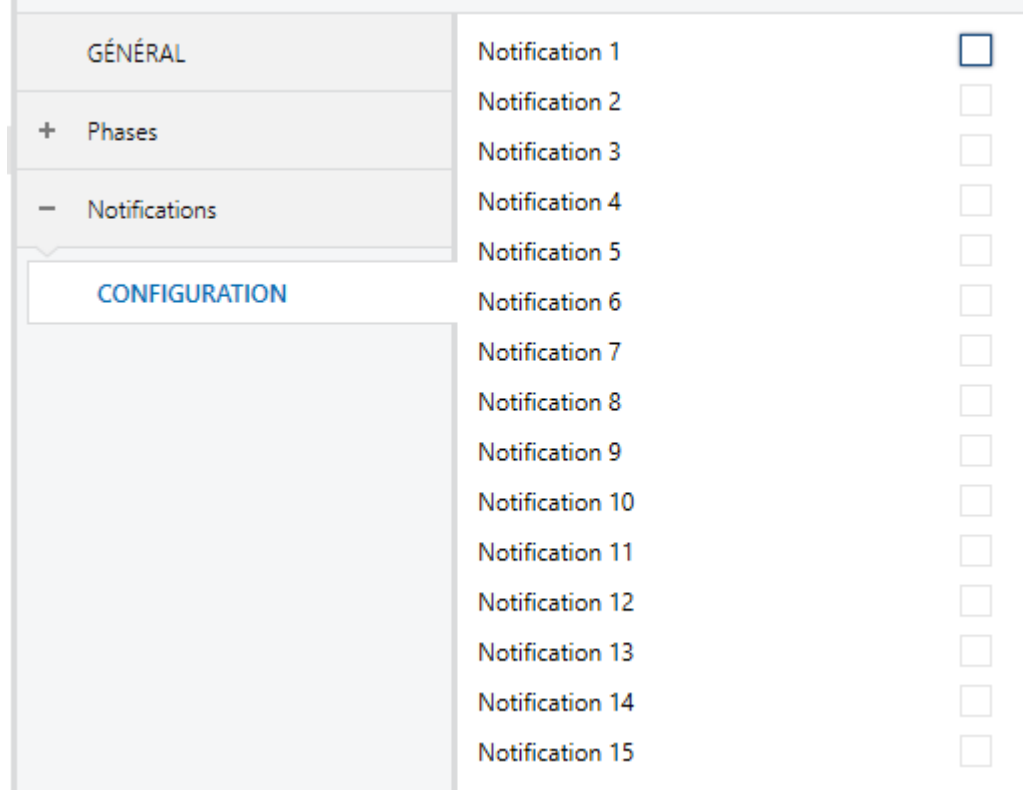

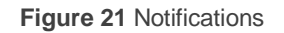

À activer quelques-unes des 15 notifications, apparaîtra l'objet binaire "**Notification et:**  $\blacksquare$  et s'ajoute un onglet dans le menu sur la gauche.

#### <span id="page-38-0"></span>**2.4.1 NOTIFICATION n**

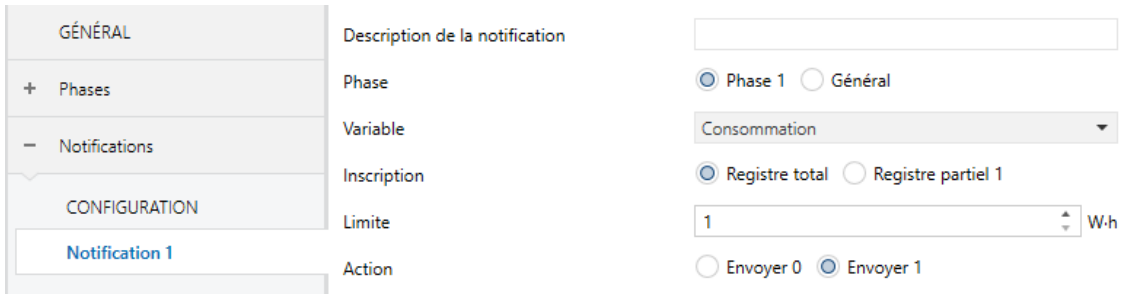

**Figure 22** Notifications **–** Notification et.

- **Description de la notification**: cadre de texte sans fonctionnalité, permet simplement d'ajouter une description.
- **Phase** [*Phase 1 / Phase 2 / Phase 3 / Globale*] [*Triphasé*]: établit la phase sur laquelle se visualise. Les options dépendront du type d'installation sélectionné et du nombre de phases activées dans l'onglet de configuration générale (voir section [2.1\)](#page-18-1).
- **Variable** [*Consommation / Génération / Coût économique / Émissions de CO2 / Sur-tension / Basse tension*]: détermine la variable à etermina la variable a superviser.

#### **Notes :**

- *Les variables* "*Sur tension*" *et* "*Basse tension*" *sont seulement disponible pour les phases*.
- *La variable de* "*Coût économique*" *sont seulement disponible si ont été activé les tarifs.*
- **Registre** [*Registre totale / Registre partiel 1 / Registre partiel 2*]: détermine le registre de la variable a superviser.

**Note :** *Les registres partiels sont seulement disponibles si ils ont été activé au préalable.*

**Limite** [*1*…*2147483647*]: établit la valeur d'activation de la notification. Les unités coïncideront avec celles qui ont été configurée pour la variable choisie

**Action** [*Envoyer 0 / Envoyer 1*]: établit la valeur à envoyer à s'activer la notification.

### <span id="page-40-0"></span>**2.5 ALARMES**

En plus des notifications, le dispositif compte avec quatre alarmes pour superviser la puissance en accord à une limite supérieure (**excès de puissance**) et une limite inférieure (**basse puissance**), qui pourront s'activer et se configurer indépendamment.

Dans le cas où la puissance calculée soit majeure ou mineur que telles limites, le dispositif enverra une valeur binaire, respectivement à travers de deux objets différents.

La désactivation de l'alarme pour **excès de puissance** se fera effectif lorsque la puissance est inférieure à la limite supérieure moins l'hystérésis. Du même mode, l'alarme pour **basse puissance** se désactivera lorsque la puissance atteint une valeure supérieure que la limite inférieure plus l'hystérésis.

#### **PARAMÉTRAGE ETS**

L'onglet d'Alarmes sera disponible une fois activée cette fonction dans la fenêtre Générale (voir section [2.1\)](#page-18-1). Les paramètres qui apparaissent dans cet onglet sont les suivants:

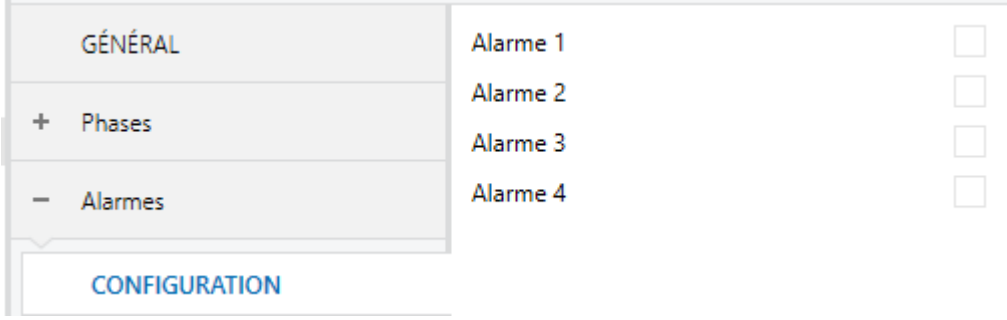

**Figure 23** Alarmes.

À activer quelques-unes des alarmes s'ajoute un nouvel onglet au menu sur la gauche.

<span id="page-41-0"></span>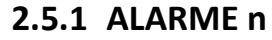

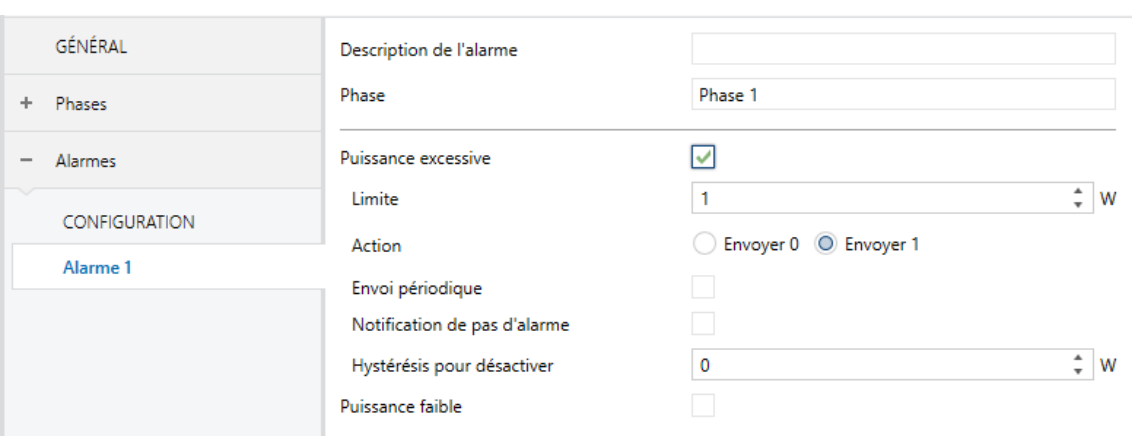

**Figure 24** Alarmes. Alarme et

- **Description de phase**: cadre de texte sans fonctionnalité, permet simplement d'ajouter une description.
- **Phase** [*Phase 1 / Phase 2 / Phase 3 / Globale*] [*Triphasé*]: établit la phase sur laquelle se visualise. Les options dépendront du type d'installation sélectionné et du nombre de phases activées dans l'onglet de configuration générale (voir section [2.1\)](#page-18-1).
- **Excès de puissance** [active/*désactive*]: active ou désactive l'alarme d'excès de puissance. Si s'active, les paramètre suivants apparaissent:
	- **Límite** [*[-30000*…*1*…*30000][W] / [-30*…*30][kW]*]: valeur d'activation de l'alarme. Une valeure positive établit l'alarme pour la puissance consommée. Une valeure négative, pour génération.
	- **Action** [Envoyer 0 / *Envoyer 1*]: établit la valeur à envoyer à travers de l'objet "**Alarme n: excès de puissance**" dans le cas de s'activer l'alarme.
	- **Envoi périodique** [*activé/désactivé*]: active ou désactive le renvoi périodique de l'objet alors que l'alarme reste active.
		- **Période** [*[*10…*255*][*s*] */ [1*…*255*][*min/h*]]: temps de renvoi.
	- **Notification de non alarme** [*avtivé/désactivé*]: détermine si doit s'envoyer au bus la valeur contraire à celle paramétré comme action une fois que la puissance est en dessous de la limite supérieure.
	- **Hystérésis para désactiver** [*[-30000*…*0*…*30000][W] / [-30*…*30][kW]*]: définit une bande morte pour la puissance. La désactivation de l'alarme restera suspendue jusqu'à ce que la puissance atteint une valeur en

dehors de la bande morte. Son signe doit être cohérent avec le signe de la limite.

**Baisse de puissance** [active/*désactive*]: active ou désactive l'alarme de baisse de puissance. Une fois activé, apparaissent les mêmes paramètres qu'en alarme pour **excès de puissance** et l'objet de communication "**Alarme n: basse puissance"**.

### <span id="page-43-0"></span>**2.6 FONCTIONS LOGIQUES**

Ce module permet de réaliser des opérations arithmétiques ou en logique binaire avec des données provenant du bus KNX et d'envoyer le résultat au travers d'objets de communication spécifiquement conçus à tel effet dans l'actionneur.

Le dispositif dispose de **jusqu'à 10 fonctions logiques différentes et indépendantes entre elles**, complètement personnalisables, qui consistent en **un maximum de 4 opérations consécutives chacune**.

L'exécution de chaque fonction peut dépendre d'une **condition** configurable, qui sera évaluée chaque fois que s'**active** la fonction à travers d'objets de communication spécifiques et configurables. Le résultat, après exécution des opérations de la fonction, peut être aussi évalué suivant certaines **conditions** et être ensuite envoyé (ou non) sur le bus KNX, ce qui pourra être fait à chaque fois que la fonction est exécutée, périodiquement, ou uniquement si le résultat est différent de celui de la dernière exécution de la fonction.

Veuillez consulter le document spécifique "**Fonctions Logiques**" (disponible dans la page du dispositif sur le site web de Zennio: [www.zennio.fr\)](../../../../../Users/Elena/AppData/Roaming/Microsoft/Word/www.zennio.com) pour obtenir une information détaillée sur l'utilisation des fonctions logiques et leur paramétrage en ETS.

### **ANNEXE I: OBJETS DE COMMUNICATION**

 $\bullet$  La colonne "Intervalle fonctionnel" montre les valeurs qui, indépendamment de celles permises par la taille de l'objet, ont une utilité ou une signification particulière de par une définition ou une restriction du standard KNX ou du programme d'application.

<span id="page-44-0"></span>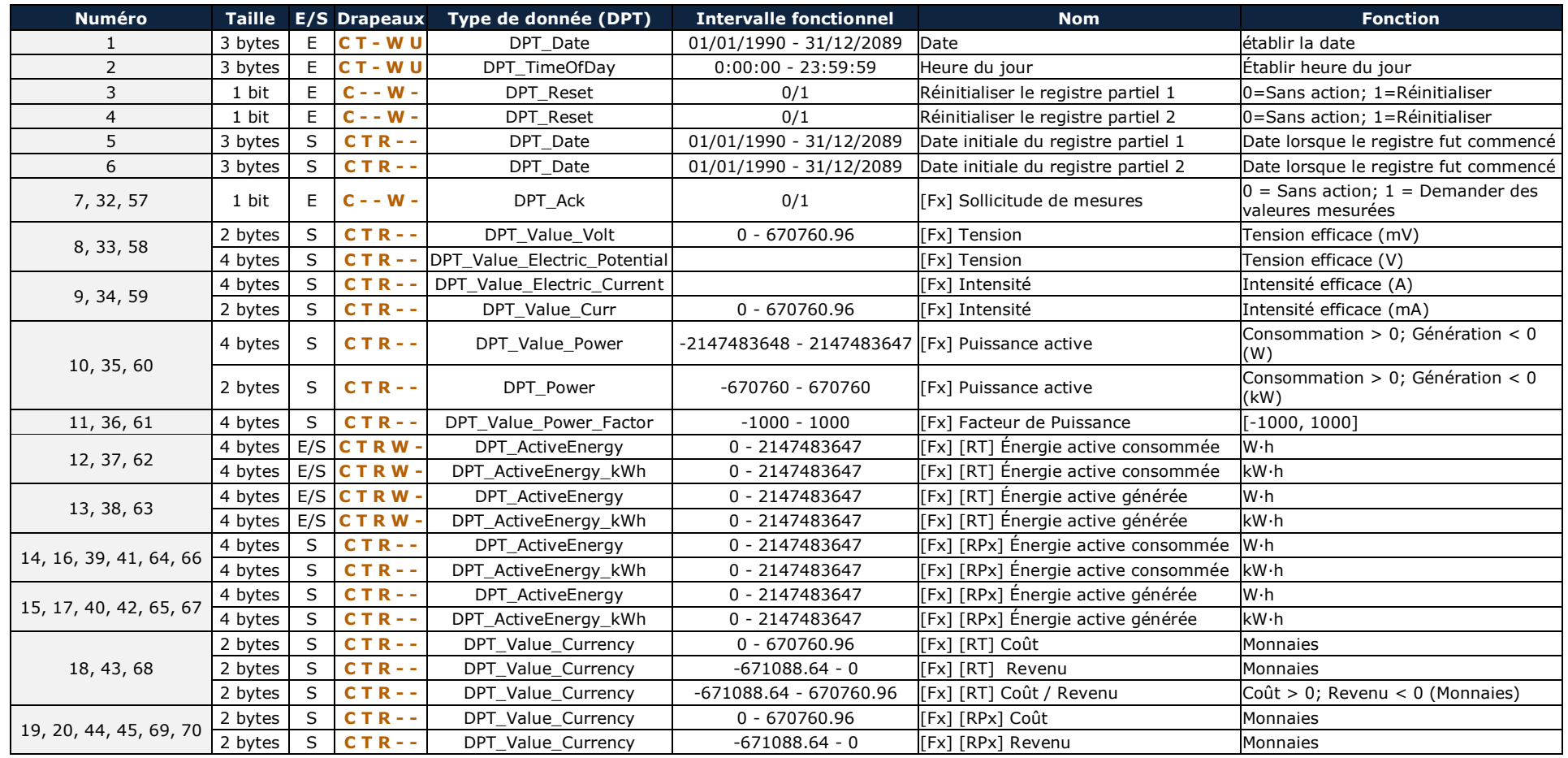

[http://www.zennio.fr](http://www.zennio.fr/) Support technique [http://support.zennio.fr](http://support.zennio.fr/)

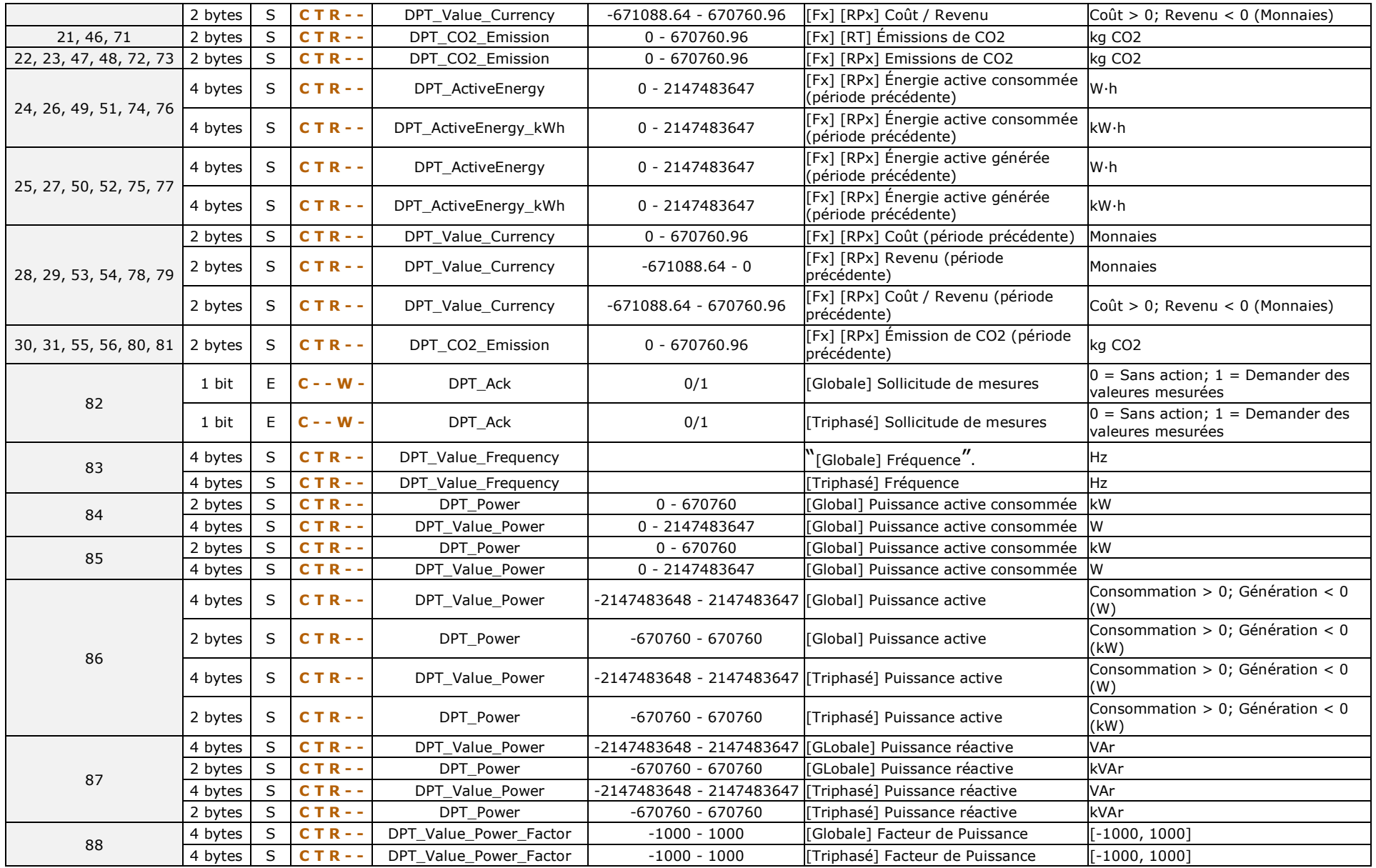

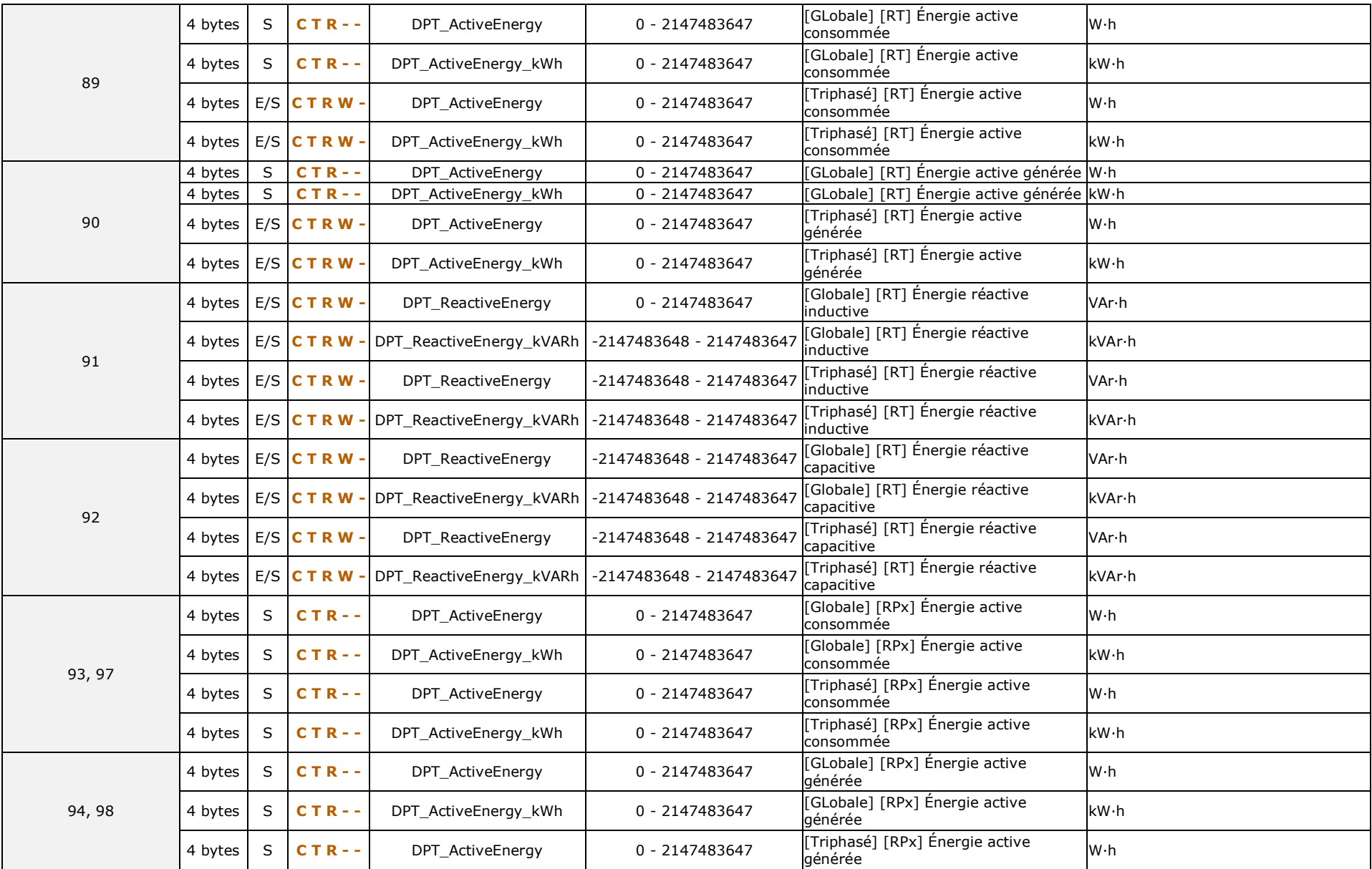

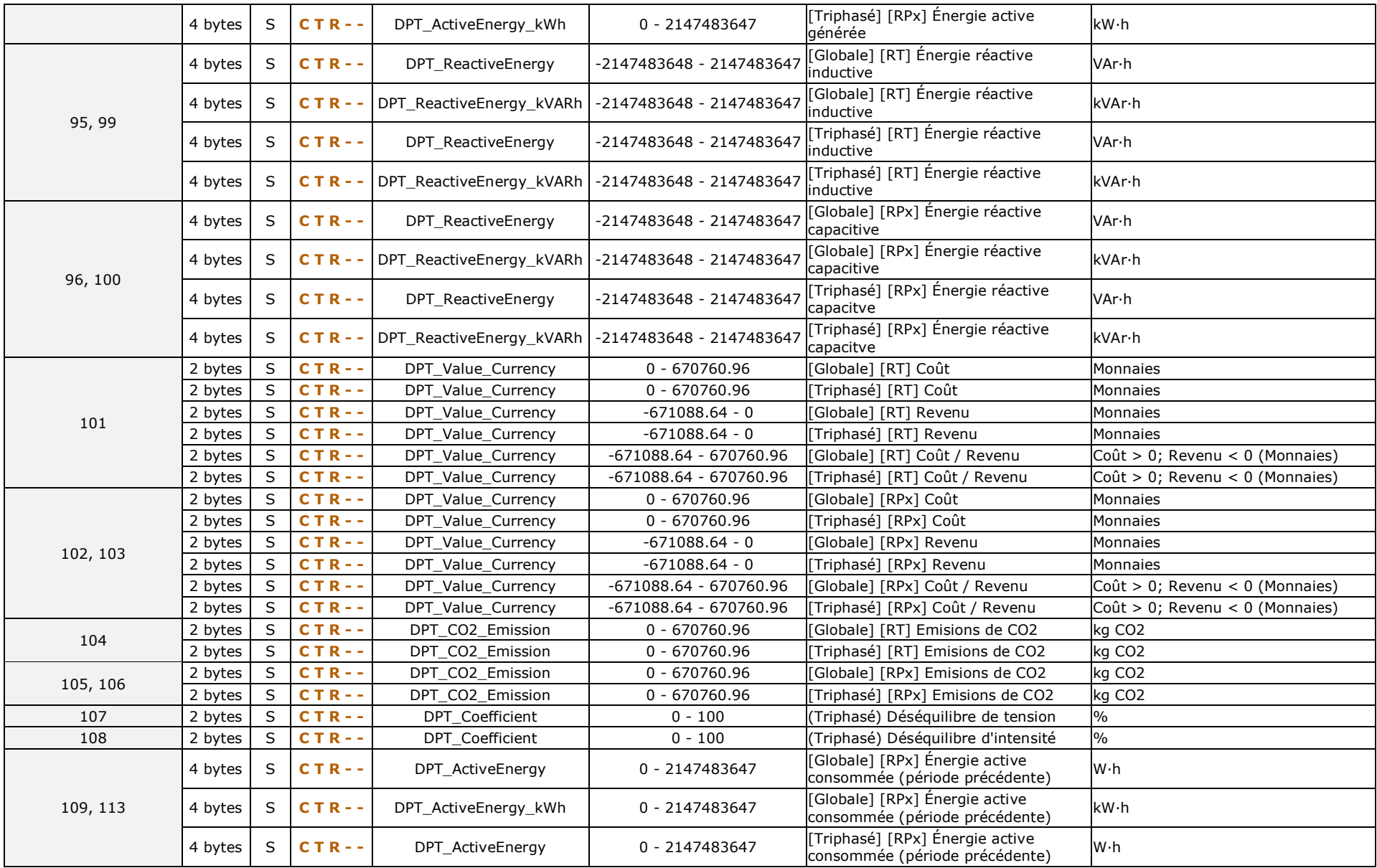

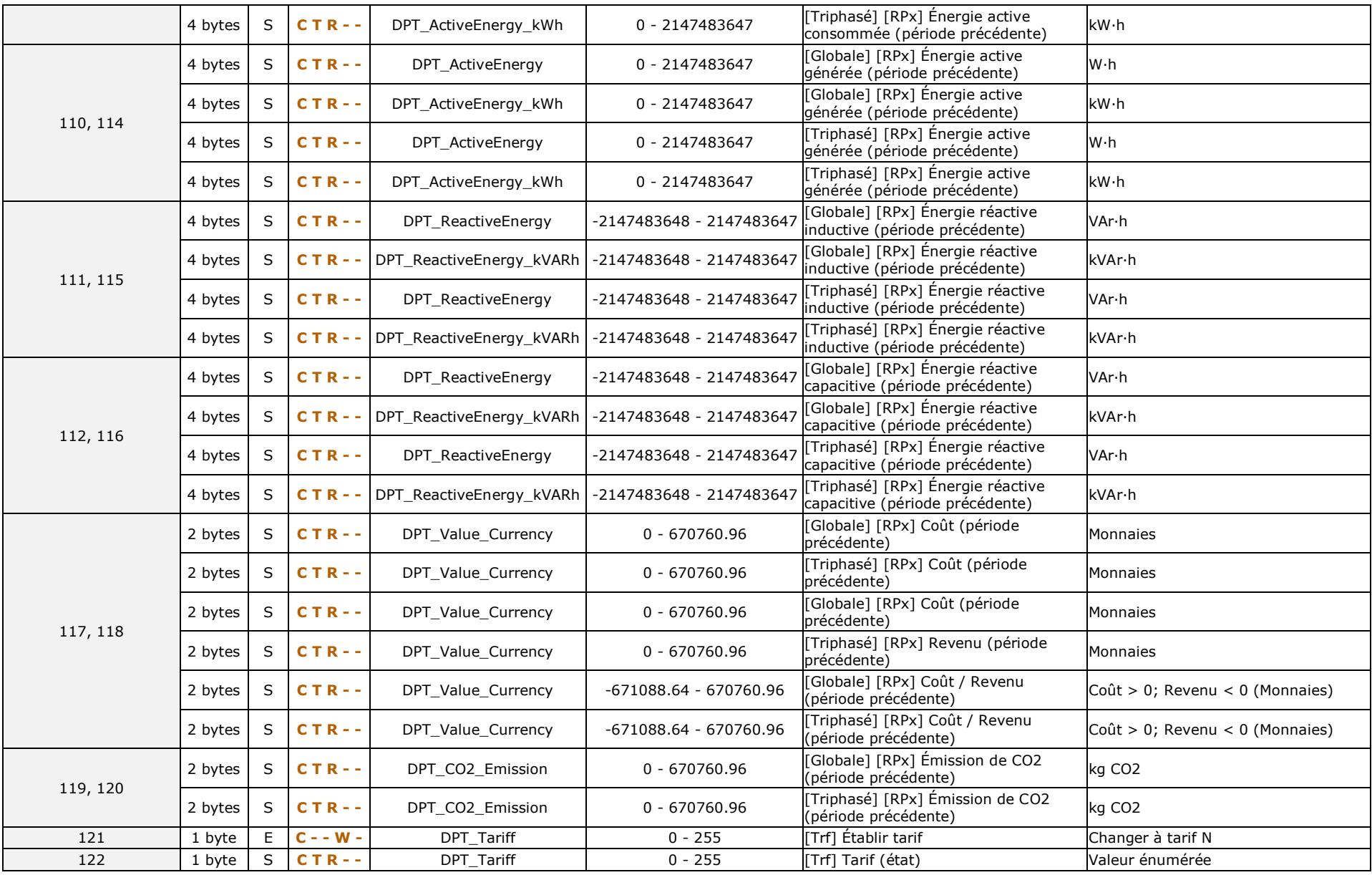

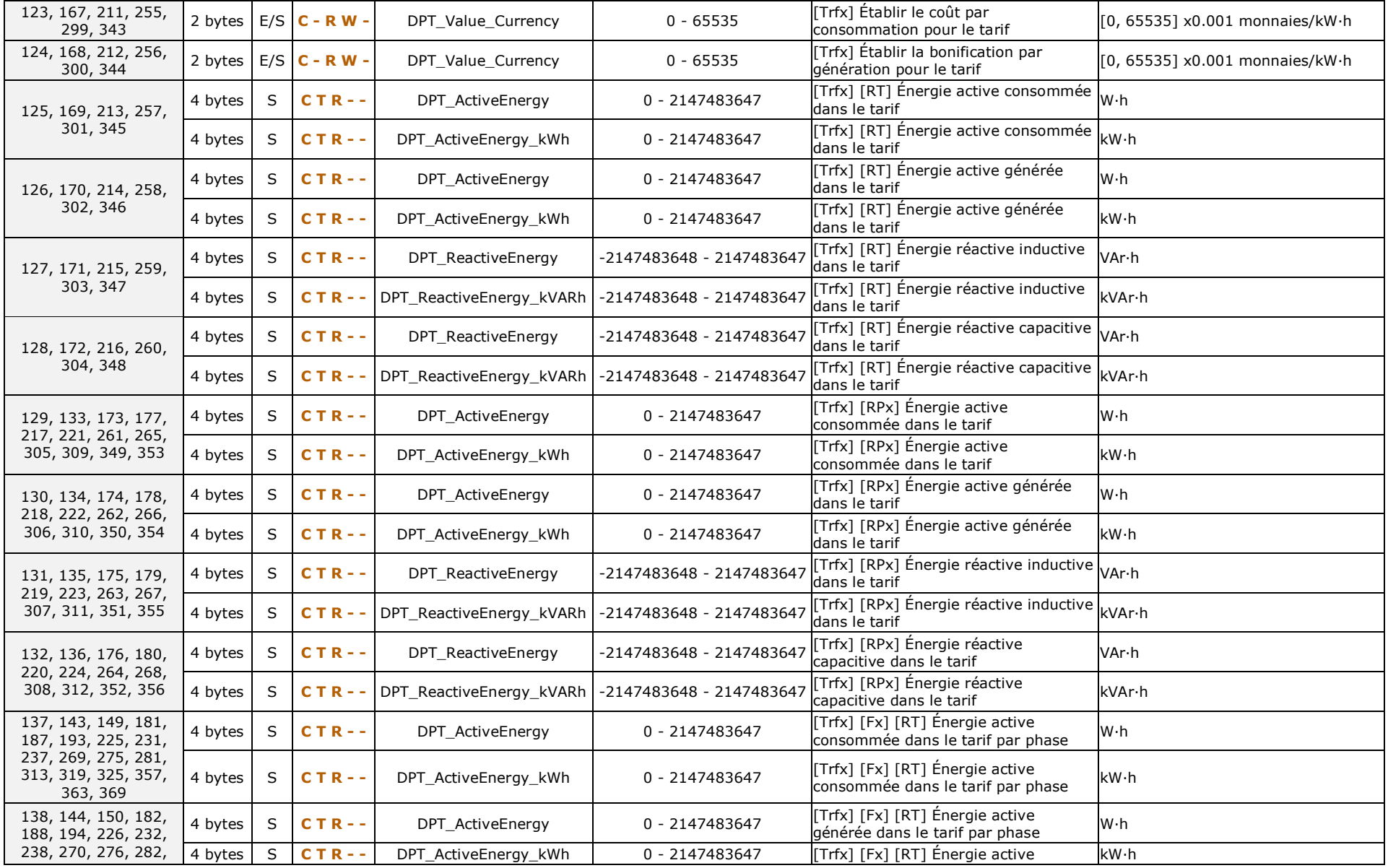

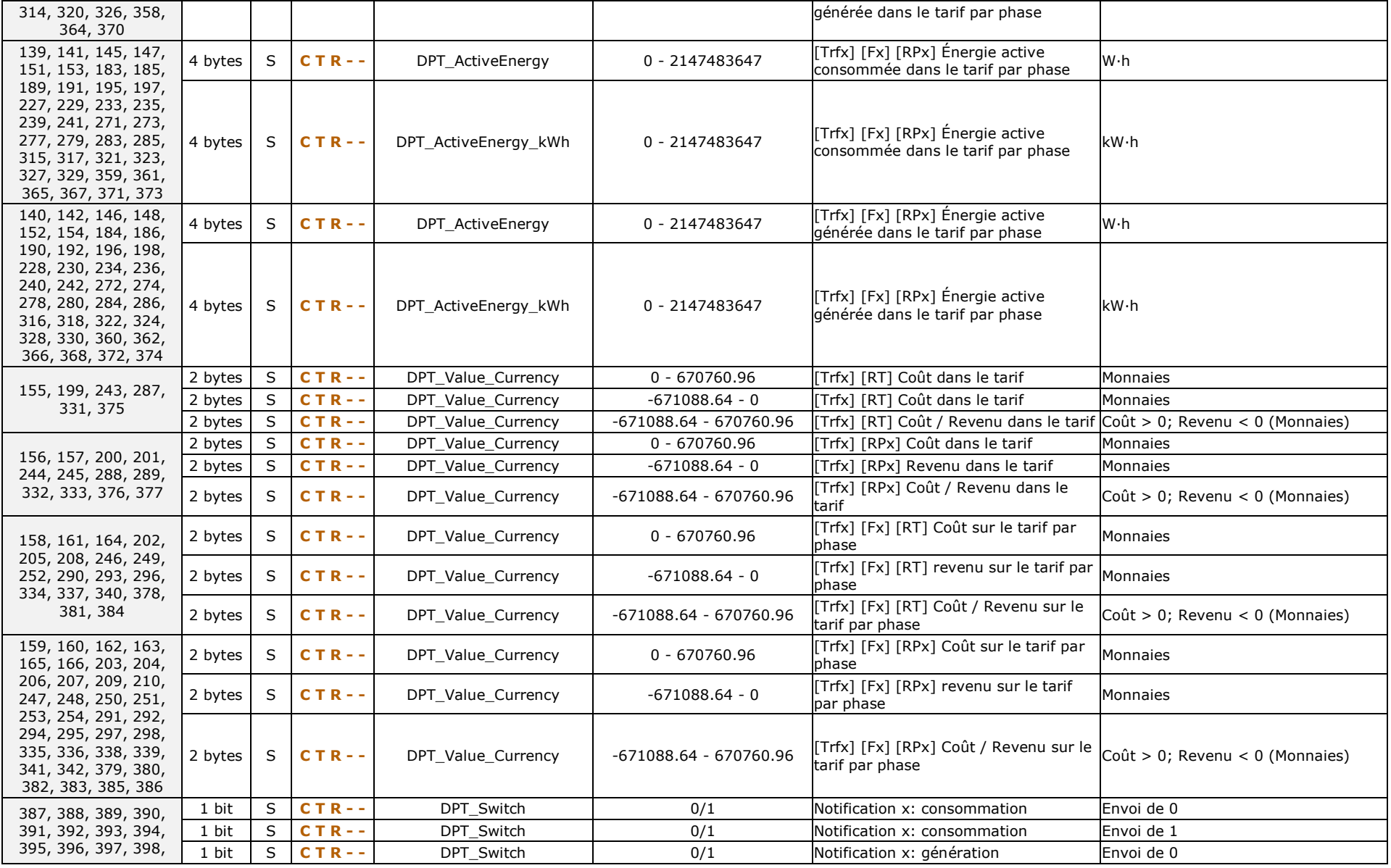

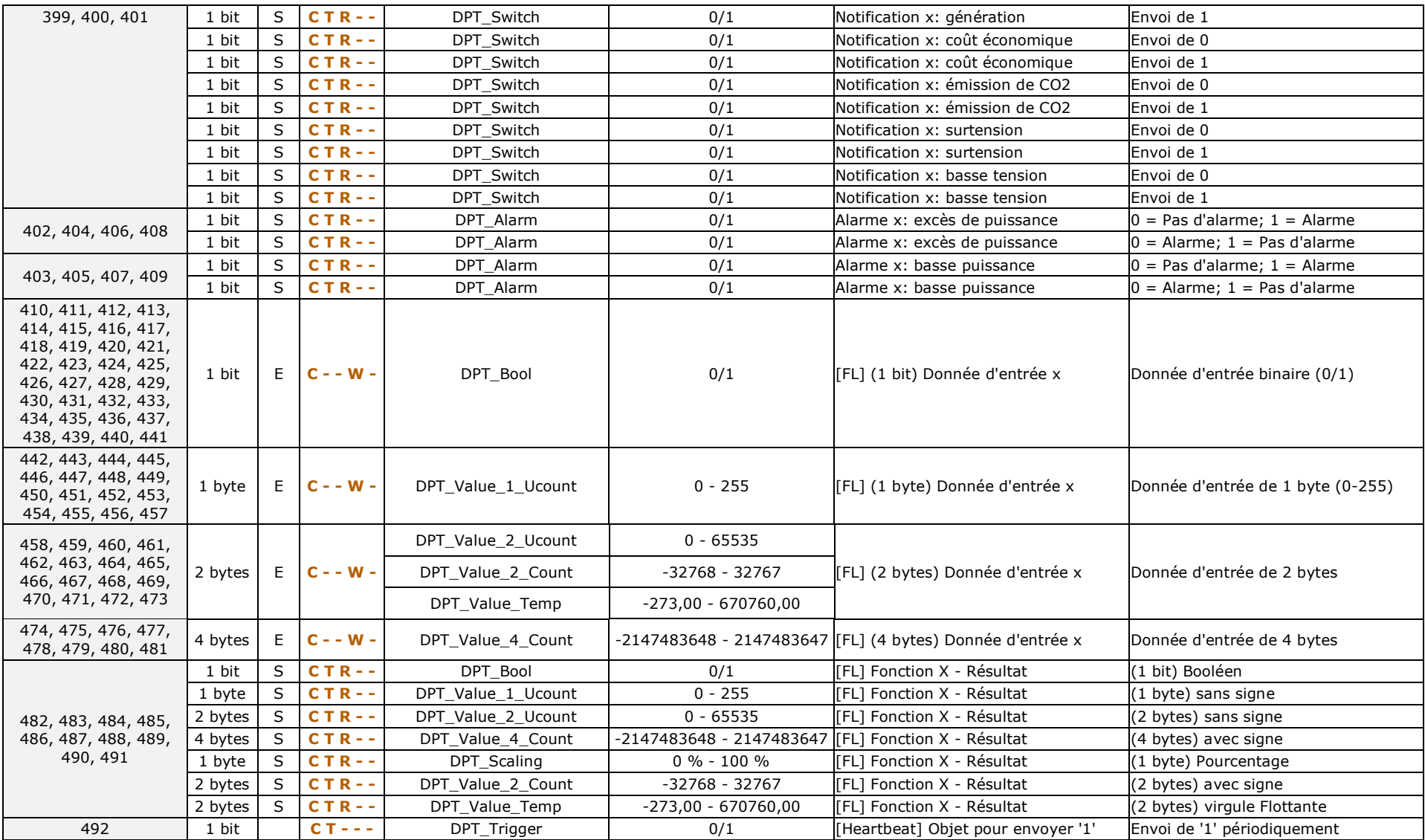

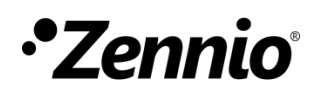

**Venez poser vos questions sur les dispositifs Zennio sur : [http://support.zennio.fr](http://support.zennio.fr/)**

**Zennio Avance y Tecnología S.L.**

C/ Río Jarama, 132. Nave P-8.11 45007 Tolède (Espagne).

*Tél. : +33 (0)1 76 54 09 27* 

*www.zennio.com info@zennio.fr*

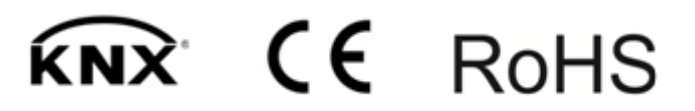